Jihočeská univerzita v Českých Budějovicích Pedagogická fakulta

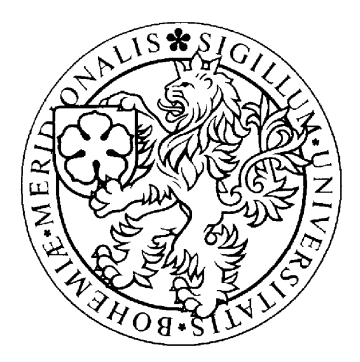

# **GRAFICKÉ EDITORY A GEOMETRIE NA NŠ**

## **DIPLOMOVÁ PRÁCE**

Vypracovala: Zuzana Vilkovská Vedoucí práce: PaeDr. Dana Tržilová CSc. České Budějovice, duben 2008

Prohlašuji, že svoji diplomovou práci jsem vypracovala samostatně pouze s použitím pramenů a literatury, uvedených v seznamu citované literatury.

Prohlašuji, že v souladu s § 47b zákona č. 111/1998 Sb. v platném znění souhlasím se zveřejněním své diplomové práce, a to v nezkrácené podobě, fakultou elektronickou cestou ve veřejně přístupné části databáze STAG, provozované Jihočeskou univerzitou v Českých Budějovicích na jejích internetových stránkách.

V Českých Budějovicích, 25. 4. 2008

……………………………………...

Na tomto místě bych ráda poděkovala vedoucí diplomové práce PaeDr. Daně Tržilové, CSc. za odborné rady a konzultace. Dále děkuji svojí mamince za zájem, cenné připomínky a čas, který věnovala mé práci. Moje poděkování patří též celé rodině za projevenou podporu, především pak manželovi a dceři Alence za obrovskou motivaci a trpělivost.

## **Anotace**

 Cílem této diplomové práce bylo navrhnout způsob využití grafických editorů při výuce geometrie na prvním stupni základní školy. Jako optimální forma pro daný věk bylo zvoleno vytvoření pracovních listů, které odpovídají těmto kriteriím a zároveň splňují požadavky rámcového vzdělávacího programu (RVP).

 Teoretická část vychází z RVP a aplikuje jeho požadavky a cíle na konkrétní příklady pracovních listů. Samostatná kapitola je věnována využití počítačů při práci s dětmi základní školy, stručně jsou popsány grafické editory a konkrétně aplikace Malování, v níž jsou pracovní listy vytvořeny.

 Praktická část obsahuje nejen soubor pracovních listů pro děti, ale i metodické listy pro jejich učitele. Ty vznikly na základě výsledků výukového experimentu a po konzultaci s učiteli, kteří se jej zúčastnili. Pracovní a metodické listy spolu s popisem aplikace Malování tvoří ucelený soubor, použitelný jako podpora výuky geometrie na základní škole.

## **Annotation**

 The aim of this diploma thesis was to propose the way of graphic editors usage during geometry education at the first stage of elementary school. As an optimal form for the given age, the making of working lists was chosen. These lists accord to these criteria and fulfill requirements of the general education programme (RVP).

 The theoretical part comes out from RVP and applied its requierements and goals to the particular working list examples. The individual chapter is devoted to the usage of computers by the work with elementary school children, graphical editors are described briefly, especially Drawing application, which was used for making of working lists.

 The practical part contains not only the set of working lists for children, but methodical lists for teachers too. They were based on an education experiment and after consultations with teachers, who were taking part at this experiment. Working and methodical lists commonly with Drawing application description are the comprehensive set, usable as a support for geometry education at an elementary school.

## **OBSAH :**

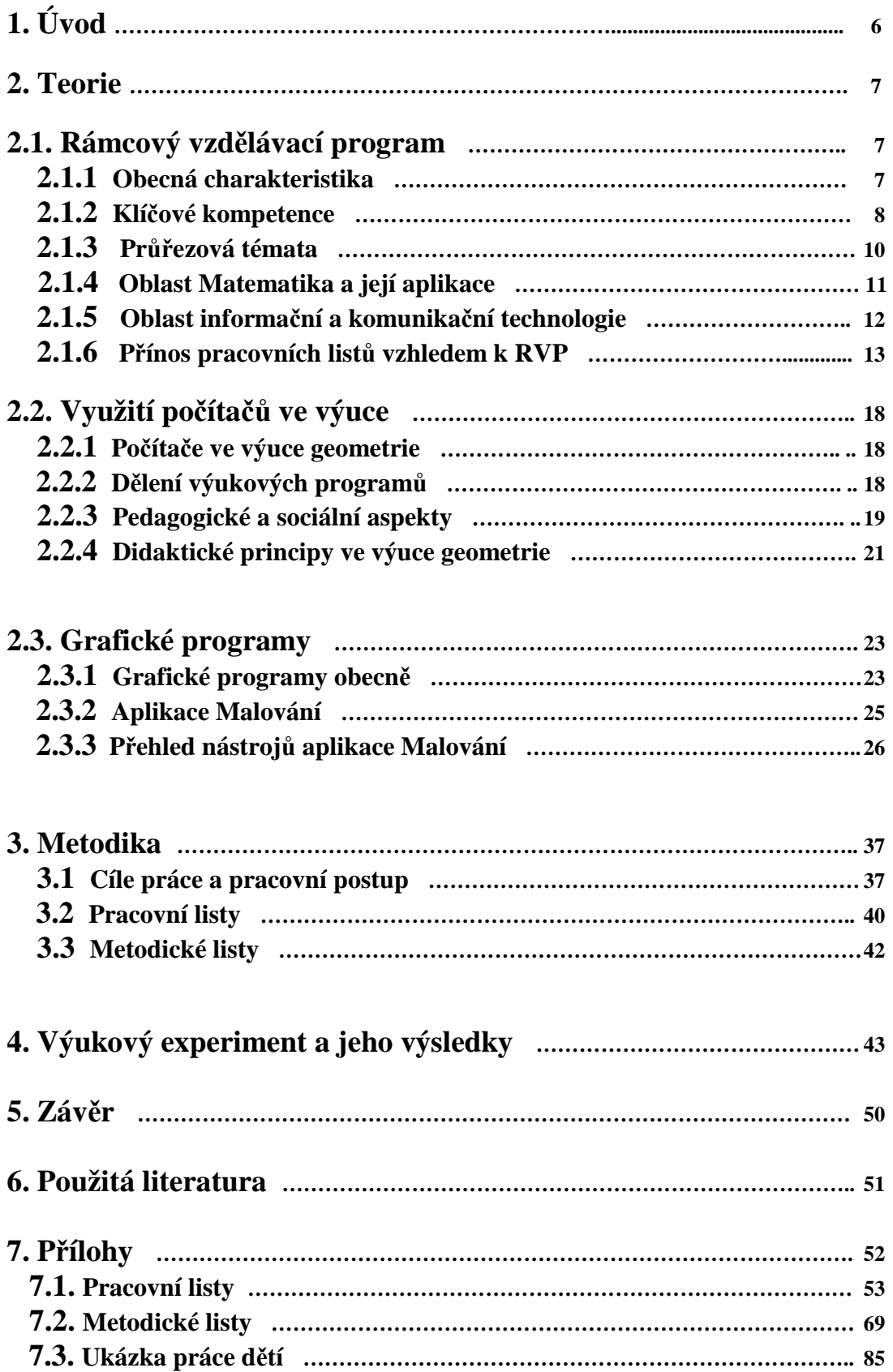

## **1. Úvod**

Cílem této práce bylo vytvořit soubor pracovních listů, které by se mohly stát vítanou pomůckou při výuce matematiky a konkrétním příkladem využití počítačů ve výuce. Tyto materiály by mohly sloužit i jako zdroj nápadů, možností a inspirací pro podobnou práci s jinými tématy.

Obor matematiky je mi blízký, stejně tak práce s počítačem. Téma diplomové práce Grafické editory a geometrie na NŠ mi umožnilo znalosti a zkušenosti z obou oblastí propojit a zároveň vnést alternativní metodu do výuky geometrie, která jinak nenabízí mnoho zábavných prvků. Dalším důvodem byl fakt, že se dnes počítače stávají neodmyslitelnou součástí běžného života a je proto namístě ukázat již dětem mladšího školního věku možnosti jejich využití.

Optimální formou pro tento věk jsou právě pracovní listy. Ty učí žáky jak pracovat s počítačem, tak i smysluplně a promyšleně využívat nabyté geometrické znalosti. Pracovní listy jsou nejen zábavné a pro žáky přitažlivé, ale vedou je i k samostatnosti, soustředění a tvořivosti.

Práce obsahuje celkem 15 pracovních listů pro žáky a metodické listy pro učitele. Ty by měly pomoci vyučujícímu při organizaci a vedení hodiny a usnadnit mu přípravu na tuto výuku, neboť upozorňují na procvičované jevy, stejně jako na použité nástroje.

Mým záměrem bylo přiblížit práci na počítači nejen dětem, ale i učitelům a současně obohatit výuku geometrie a budu ráda, pokud se jim navrhované listy budou líbit a tyto funkce ve výuce naplní.

## **2. Teorie**

## **2.1 Rámcový vzd**ě**lávací program**

## **2.1.1 Obecná charakteristika**

 V současné době prochází naše školství zásadní reformou, vycházející z Národního programu rozvoje vzdělávání v ČR (tzv. Bílé knihy) . Cílem této reformy má být proměna školy z instituce, v níž žák pasivně přejímá vědomosti, na instituci vychovávající aktivní lidi, schopné samostatného třídění poznatků, orientující se v současné společnosti a vědomě využívající získaných poznatků k řešení problémů, které na ně život klade.

 Hlavním nástrojem této reformy mají být školní vzdělávací programy, které si školy samostatně připraví na základě rámcových vzdělávacích programů ( dále RVP), které pro jednotlivé typy škol Ministerstvo školství, mládeže a tělovýchovy postupně zveřejňuje.(Fuchs, 2006)

 Rámcový vzdělávací program pro základní vzdělávání (dále jen RVP) je komplexní pedagogický dokument, nahrazující dosavadní standard základního vzdělávání. Vymezuje obsah a cíle vzdělávání a nově také očekávané kompetence.

 Nový program vychází ze snahy přiblížit obsah vyučování pozdějšímu uplatnění znalostí a dovedností v praktickém životě. Tomu odpovídají i cíle základního vzdělávání, mezi které patří například:

- podněcovat žáky k tvořivému myšlení, logickému uvažování a k řešení problémů
- vést žáky k všestranné, účinné a otevřené komunikaci
- rozvíjet u žáků schopnost spolupracovat a respektovat práci a úspěchy vlastní i druhých
- pomáhat žákům poznávat a rozvíjet vlastní schopnosti v souladu s reálnými možnostmi a uplatňovat je spolu s osvojenými vědomostmi a dovednostmi při rozhodování o vlastní životní a profesní orientaci

## **2.1.2 Klí**č**ové kompetence**

 Strategie vzdělávání v RVP je založena na utváření a rozvíjení klíčových kompetencí. Tento proces je dlouhodobý a složitý, začátek má již v předškolní výchově, pokračuje na jednotlivých stupních vzdělávání a dotváří se i v průběhu dalšího života. Klíčové kompetence, získané v průběhu základního vzdělávání tvoří neopomenutelný základ žáka pro celoživotní učení, vstup do života a pracovního procesu.

 Pojem kompetence v RVP přesahuje svůj původní význam. Není jen určitou pravomocí,ale představuje celý souhrn vědomostí, dovedností, schopností, postojů a hodnot, které jsou důležité pro osobní rozvoj každého jedince a jeho uplatnění ve společnosti. Tím, že je rámcový vzdělávací program zaměřen na vytváření kompetencí žáků, mění s i pohled na vyučování. V centru pozornosti není vyučující učitel, který sděluje fakta, ale učící se žák, který řeší různé typy úkolů.

 V etapě základního vzdělávání je vymezeno osm oblastí klíčových kompetencí, které by se měli u žáků vytvářet. Jedná se kompetence, které jsou nadpředmětové, zasahují tedy do všech oblastí vzdělávání, kde jsou nejen utvářeny, ale i používány. Jednou z mnoha oblastí, kde k tomu dochází je i předmět matematika.

#### Kompetence k učení

 Zjednodušeně řečeno obsahuje tato kompetence schopnost učit se. To znamená, že by žáci měli znát a umět užívat vhodné metody a strategie učení. Měli by být schopni řídit a plánovat proces vlastního učení, stejně jako následně hodnotit výsledky této činnosti. Je důležité, aby děti viděly souvislosti probíraných jevů s praktickým životem, a jejich možné pozdější využití.

 Matematika je jednou z oblastí, která je úzce vázána na běžný život a jevy kolem nás. V úlohách a při popisu jevů lze využít bezpočet příkladů , vycházejících z jejich vlastních zkušeností, které dětem nové pojmy přiblíží. Zvláště v geometrii se žáci zkoumáním podobností a odlišností objektů, které jsou v jejich okolí, učí porovnávat, odhadovat a následně znázorňovat geometrické útvary.

#### Kompetence k řešení problémů

 Ve škole i mimo ni se děti dostávají do problémových situací. Měly by proto být schopni rozpoznat problém, přemýšlet o příčinách jeho vzniku a pokusit se jej řešit. K tomu by se měly naučit vyhledávat potřebné informace, využívat již osvojené znalosti a dovednosti a po případném nezdaru se nenechat odradit, ale vytrvale pokračovat až k výslednému řešení. Po nalezení správného řešení by měly umět tento postup aplikovat i na jinou obdobnou situaci nebo problém.

 Kompetence k řešení problémů se realizuje zejména v matematice, kde jsou dětem předkládány úlohy k řešení. Je tedy důležité ponechat dětem možnost objevení řešení, namísto přesně daného postupu.

#### Kompetence komunikativní

 Žáci by měli umět formulovat své názory, myšlenky a požadavky a to jak v písemné tak i ústní formě. Pro vzájemnou komunikaci je potřebné i umění naslouchat druhým a vhodně na jejich vyjádření reagovat a argumentovat. Mezi způsoby komunikace patří i schopnost porozumění textům, symbolům a záznamům, včetně obrazových materiálů. V dnešní době by žáci měli umět využívat informační a komunikační prostředky a technologie, neboť jejich bezproblémové užívání se stává samozřejmostí.

 V matematice do této kategorie můžeme zařadit správné vyjadřování, schopnost porozumění a užívání matematických pojmů a symbolů. Neméně důležité je i schopnost požádat o pomoc, či vysvětlení a tuto žádost také správně formulovat. Zařazením vhodných, počítačem podporovaných, programů do vyučování matematiky se nejen ozvláštní tento předmět, ale i přiblíží dětem běžné užívání osobního počítače.

#### Kompetence sociální a personální

 Pro bezproblémové zařazení do pracovního procesu a do běžného života obecně by děti měly umět účinně spolupracovat s druhými lidmi. Měly by naslouchat názorům ostatních a vhodně se zapojit do diskuse. K nekonfliktní spolupráci je ovšem zapotřebí i ovládat a řídit své chování a jednání, tak aby byla smysluplná pro všechny zúčastněné. Žáci by měli respektovat své místo ve skupině a chápat efektivitu společné práce.

 I v matematice, stejně jako v ostatních předmětech, by se měla objevit skupinová práce, upevňující tyto schopnosti a dovednosti, které žáci v budoucím životě jistě uplatní.

#### Kompetence občanské

 Do této oblasti patří uvědomění si vlastních práv a povinností . Již na základní škole je nutné , aby děti respektovaly druhé, vážily si jejich, byť odlišného názoru a odmítaly hrubé zacházení v jakékoli formě. Aby tak cítily povinnost postavit se proti násilí, ať už je pácháno na nich nebo v jejich okolí. Jako občané by se měli zapojovat do kulturního dění a vážit si tradic a historického dědictví. Neopomenutelnou složkou této oblasti rozvoje žáků, je i výchova k ekologii, tedy k zájmu o ochranu životního prostředí.

#### Kompetence pracovní

 Kompetence pracovní souvisí s výběrem budoucího zaměstnání a přípravou na ně. Žáci by měli být schopni v rámci svého dalšího rozvoje účinně využívat znalostí a dovedností, které si již osvojili. Měli by si být také vědomi svých povinností a závazků a chovat se vůči nim zodpovědně.

#### **2.1.3 Pr**ůř**ezová témata**

Povinnou součást základního vzdělávání tvoří ještě 5 průřezových témat :

- osobnostní a sociální výchova
- výchova demokratického občana
- výchova k myšlení v evropských a globálních souvislostech
- multikulturní výchova
- mediální výchova

 Všechna průřezová témata musí být zařazena na 1. a 2. stupeň, nemusí však být obsažena v každém ročníku a v každém předmětu. Průřezová témata se realizují v různých učebních obsazích. (Fuchs, 3006)

I v podání matematiky lze najít mnohé souvislosti, a daná témata zařadit do úloh.

 V rámcovém vzdělávacím programu je obsah vzdělání rozdělen do devíti oblastí, které se dále dělí na vzdělávací obory. Vzhledem k tématu se práce dále soustředí pouze na související oblasti Matematika a její aplikace a Informační a komunikační technologie

## **2.1.4 Oblast Matematika a její aplikace**

 Vzdělávací oblast Matematika a její aplikace je v základním vzdělávání založena především na aktivních činnostech, které jsou typické pro práci s matematickými objekty a pro užití matematiky v reálných situacích. Poskytuje vědomosti a dovednosti potřebné v praktickém životě a umožňuje tak získávat matematickou gramotnost. Pro tuto svoji nezastupitelnou roli prolíná celým základním vzděláváním a vytváří předpoklady pro další úspěšné studium.

 Součástí tohoto okruhu je i potřeba naučit děti využívat prostředky výpočetní techniky. A to nejen kalkulátory, ale i vhodné počítačové programy, které mohou pomoci v numerickém počítání a rýsování i žákům, kteří mají v těchto oblastech nedostatky. Potřeba alternativy je odůvodnitelná například u žáků, kteří nemají problémy s pochopením pojmů a vztahů v geometrii, ale kterým činí obtíže grafické znázornění. Hodnocení v takovémto případě může být ovlivněno konečnou podobou grafického stylu vyřešených úkolů, bez ohledu na správný obsah.

 Důležitá je i zmínka o kapitole Nestandardní aplikační úlohy a problémy,jejíž požadavky pracovní listy této práce také do jisté míry naplňují. Jedná se o takové úkoly, jejichž řešení není prvotně závislé na určitých znalostech a dovednostech školské matematiky,ale jsou řešeny logickou úvahou a myšlením. Takovéto úlohy by se měly vyskytovat ve všech tématických okruzích v průběhu celého vzdělávání.

 Vzdělávací obsah vzdělávacího oboru Matematika a její aplikace je rozdělen na čtyři tematické okruhy:

#### 1.Čísla a početní operace a 2. Číslo a proměnná

 Tématický okruh Čísla a početní operace se týká prvního stupně, na druhém stupni na něj navazuje okruh Číslo a proměnná.

Žáci si v této skupině učiva osvojují aritmetické dovednosti ze tří složek :

- dovednost provádět operaci

- algoritmické porozumění – pochopení příslušného postupu a důvody jeho použití - významové porozumění – schopnost aplikace operace na konkrétní reálnou situaci Číselné údaje se učí získávat měřením, výpočty, odhadem i zaokrouhlováním.

#### 3. Závislosti, vztahy a práce s daty

 V tomto okruhu se žáci učí rozpoznávat a sledovat určité změny a závislosti, ke kterým v okolním světě dochází. Učí se rozlišovat růst, pokles i pojem nulová hodnota. Pro tyto změny se snaží nalézt vhodné reprezentace a matematická vyjádření. Postupně také docházejí k pochopení pojmu funkce.

#### 4. Geometrie v rovině a v prostoru

 Žáci se učí poznávat, pojmenovávat a znázorňovat geometrické útvary. Sledují vzájemné polohy a pohyby předmětů a objektů. Měří vzdálenosti, velikosti úhlů, vypočítávají obsah a obvod.

### **2.1.5 Oblast Informa**č**ní a komunika**č**ní technologie**

 Tato oblast umožňuje všem žákům dosáhnout základní úrovně informační gramotnosti – získat elementární dovednosti v ovládání výpočetní techniky, orientovat se ve světě informací, tvořivě pracovat s informacemi a využívat je při dalším vzdělávání i v praktickém životě.

 Dovednosti získané ve vzdělávací oblasti Informační a komunikační technologie umožňují žákům aplikovat výpočetní techniku ve všech oblastech celého základního vzdělávání. Tyto dovednosti jsou v informační společnosti nezbytným předpokladem k uplatnění na trhu práce i podmínkou k efektivnímu rozvíjení profesní i zájmové činnosti.

 Mezi očekávané výstupy prvního stupně patří základní práce s počítačem, znalost standardních funkcí a pojmů i seznámení se s možnostmi textového a grafického editoru. V navazujících stupních vzdělávání se již tyto znalosti považují za samozřejmost a jejich využití za obvyklý postup. Je proto vhodné s nimi žáky seznámit co nejdříve a postupně jejich dovednosti v tomto oboru prohlubovat.

## **2.1.6 P**ř**ínos pracovních list**ů **v souvislosti s RVP**

Součástí rámcového vzdělávacího programu jsou i cílová zaměření jednotlivých vzdělávacích oblastí. Ta propojují vzdělávací obsah jednotlivých oblastí s klíčovými kompetencemi. Jedná se o soubor úloh, vyplývajících z konkrétního předmětu, které směřují k utváření a rozvíjení klíčových kompetencí.

Vzdělávací obsah jednotlivých oblastí je definován nejen učivem, ale i očekávanými výstupy. Ty vymezují předpokládanou úroveň praktického využití osvojeného učiva, které by měli žáci v jednotlivých obdobích dosáhnout. RVP stanovuje očekávané výstupy na konci 3. ročníku (první období prvního stupně) jako orientační a na konci 5. ročníku (druhé období prvního stupně) a 9. ročníku (druhý stupeň) jako závazné.

V této kapitole uvádím některé dílčí úkoly z cílových zaměření různých oblastí rámcového vzdělávacího programu, k jejichž naplnění pomáhá i soubor pracovních listů.

Dále zde předkládám očekávané výstupy jednotlivých oblastí, jejichž požadavky mohou být rovněž pomocí pracovních listů naplněny. Úkoly pracovních listů jsou určeny pro žáky třetích tříd základní školy, pracují tedy s očekávanými výstupy prvního období. Obsahují však i učivo nad rámec příslušného ročníku, čímž se žáci nenásilnou formou setkávají s dalšími geometrickými útvary a jevy a rozšiřují si tak získané znalosti . Uvádím proto i některé výstupy druhého období prvního stupně. Celý soubor je tak použitelný i pro žáky vyšších ročníků, kteří již mají potřebné učivo osvojeno, ale s pomocí těchto listů si jej mohou procvičit a prohloubit své znalosti v tomto předmětu.

Další neméně důležitou oblastí rámcového vzdělávacího programu, kde je možno demonstrovat využitelnost jednotlivých úloh pracovních listů ve výuce, jsou průřezová témata. I z tohoto oddílu tedy uvádím ty body jednotlivých tématických okruhů, které souvisejí s obsahem úloh pracovních listů a s prací s nimi.

Vybrané části, citované z kapitol rámcového vzdělávacího programu (RVP, 2007), jsou pro přehlednost odděleny od ostatního textu stylem písma. Vlastní komentáře, objasňující přínos pracovních listů v konkrétní oblasti, jsou psané kurzívou.

13

#### Jazyk a jazyková komunikace

 Vzdělávání v dané oblasti vede žáka k vnímání a postupnému osvojování jazyka jako bohatého mnohotvárného prostředku k získávání a předávání informací, k vyjádření jeho potřeb i prožitků a ke sdělování názorů.

Na konci prvního období žák:

- plynule čte s porozuměním texty přiměřeného rozsahu a náročnosti
- porozumí písemným nebo mluveným pokynům přiměřené složitosti

*Pracovní listy p*ř*edpokládají a zárove*ň *procvi*č*ují tyto dovednosti. Listy obsahují pokyny pro samostatnou práci a jejich správné p*ř*e*č*tení a následné porozum*ě*ní obsahu je pro zpracování úlohy nezbytné. Vzhledem k tomu, že tato dovednost není u všech žáku ješt*ě *samoz*ř*ejmostí, je p*ř*i práci vždy p*ř*ítomen u*č*itel, který je p*ř*ipraven pomoci a zodpov*ě*d*ě*t p*ř*ípadné dotazy a nejasnosti.* 

*Do této oblasti je možné navíc za*ř*adit i dopl*ň*ující úlohu u listu Komár, kde se o*č*ekává znalost vyjmenovaných slov. P*ř*i* ř*ešení k*ř*ížovky u listu Vážka pracují d*ě*ti zase s jazykem zábavou formou.* 

## Matematika a její aplikace

Vzdělávání v dané oblasti vede žáka k :

- využívání matematických poznatků a dovedností v praktických činnostech – odhady, měření a porovnávání velikostí a vzdáleností, orientace

rozvíjení kombinatorického a logického myšlení, ke kritickému usuzování a srozumitelné a věcné argumentaci prostřednictvím řešení matematických problémů

- rozvíjení abstraktního a exaktního myšlení osvojováním si a využíváním základních matematických pojmů a vztahů, k poznávání jejich charakteristických vlastností a na základě těchto vlastností k určování a zařazování pojmů

 - provádění rozboru problému a plánu řešení, odhadování výsledků, volbě správného postupu k vyřešení problému a vyhodnocování správnosti výsledku vzhledem k podmínkám úlohy nebo problému

 - přesnému a stručnému vyjadřování užíváním matematického jazyka včetně symboliky, prováděním rozborů a zápisů při řešení úloh a ke zdokonalování grafického projevu

 - rozvíjení důvěry ve vlastní schopnosti a možnosti při řešení úloh, k soustavné sebekontrole při každém kroku postupu řešení, k rozvíjení systematičnosti, vytrvalosti a přesnosti, k vytváření dovednosti vyslovovat hypotézy na základě zkušenosti nebo pokusu a k jejich ověřování nebo vyvracení pomocí protipříkladů

Na konci prvního období žák:

- používá přirozená čísla k modelování reálných situací, počítá předměty v daném souboru, vytváří soubory s daným počtem prvků

- provádí zpaměti jednoduché početní operace s přirozenými čísly

- řeší a tvoří úlohy, ve kterých aplikuje a modeluje osvojené početní operace

- rozezná, pojmenuje, vymodeluje a popíše základní rovinné útvary a jednoduchá tělesa; nachází v realitě jejich reprezentaci

- porovnává velikost útvarů, měří a odhaduje délku úsečky

- rozezná a modeluje jednoduché souměrné útvary v rovině

Na konci druhého období žák:

- sestrojí rovnoběžky a kolmice

- řeší jednoduché praktické slovní úlohy a problémy, jejichž řešení je do značné míry nezávislé na obvyklých postupech a algoritmech školské matematiky

*P*ř*edkládaná diplomová práce již svým názvem evokuje zam*ěř*ení úkol*ů *pracovních list*ů*. Na základní škole je výuka geometrie sou*č*ástí matematického vzd*ě*lání. Této souvislosti jsem využila i p*ř*i tvorb*ě *dopl*ň*ujících úkol*ů *k jednotlivým list*ů*m. Žáci p*ř*i jejich pln*ě*ní využijí matematické znalosti a dovednosti. Jako p*ř*íklad lze uvést slovní úlohy u list*ů *Pou*ť *a Vlá*č*ek, nebo po*č*etní operace v oboru p*ř*irozených* č*ísel, které jsou nutné nap*ř*íklad k vy*ř*ešení úloh Obrazec a Sn*ě*hulák.* 

#### Informační a telekomunikační technologie

Vzdělávání v dané oblasti vede žáka k :

- tvořivému využívání softwarových a hardwarových prostředků při prezentaci výsledků své práce

- pochopení funkce výpočetní techniky jako prostředku simulace a modelování přírodních i sociálních jevů a procesů

- šetrné práci s výpočetní technikou

Na konci prvního období žák:

- využívá základní standardní funkce počítače a jeho nejběžnější periferie
- pracuje s textem a obrázkem v textovém a grafickém editoru

*Úlohy pracovních list*ů *p*ř*esn*ě *odpovídají výše citovaným požadavk*ů*m z dané oblasti RVP. Žáci se p*ř*i práci s výukovými listy seznámí s prost*ř*edím po*č*íta*č*e a jeho základními funkcemi a možnostmi.* 

### Průřezová témata

 Rozvoj schopností poznávání – cvičení smyslového vnímání, pozornosti a soustředění; cvičení dovedností zapamatování, řešení problémů; dovednosti pro učení a studium.

 *Všechny listy ze souboru cvi*č*í smyslové vnímání, p*ř*edevším zrakovou analýzusyntézu, jednak p*ř*i hledání tvar*ů*, z nichž jsou obrázky tvo*ř*eny a následn*ě *i p*ř*i jejich skládání. U úlohy Kapr je navíc rozvíjena zraková diferenciace p*ř*i hledání rozdíl*ů *mezi kap*ř*íky. Podobn*ě *je tomu i p*ř*i hledání geometrických tvar*ů *v listu Motýl. P*ř*i* ř*ešení úkolu v listu Ryba zase žáci skládají slovo z jednotlivých písmen.* 

 Evropa a svět nás zajímá – rodinné příběhy, zážitky a zkušenosti z Evropy a světa; místa, události a artefakty v blízkém okolí mající vztah k Evropě a světu; naši sousedé v Evropě; život dětí v jiných zemích; lidová slovesnost, zvyky a tradice národů Evropy

 *Pracovní list vlajky zám*ě*rn*ě *neobsahuje známé vlajky našich evropských soused*ů*. P*ř*i* ř*ešení úlohy by totiž d*ě*ti mohly vycházet z vlastních zkušeností a znalostí. Úkolem je však vy*ř*ešit p*ř*íklad na základ*ě *pochopení pokyn*ů *z nápov*ě*dy. Žáci se navíc dozv*ě*dí i o státech, s jejichž názvy se možná ješt*ě *nesetkali. Toho u*č*itel m*ů*že využít a p*ř*íslušné státy jim ukázat na map*ě*, p*ř*estože tato území nepat*ř*í do obsahu výuky na prvním stupni.* 

 Etnický původ – rovnocennost všech etnických skupin a kultur; odlišnost lidí, ale i jejich vzájemná rovnost; postavení národnostních menšin; základní informace o různých etnických a kulturních skupinách žijících v české a evropské společnosti; různé způsoby života, odlišné myšlení a vnímání světa; projevy rasové nesnášenlivosti – jejich rozpoznávání a důvody vzniku

 *I u toho tématu je možné najít souvislost. P*ř*i vypracovávání listu s totemem je namíst*ě *vysv*ě*tlit d*ě*tem, co takový totem je a jaký je jeho význam a p*ů*vod. Žáci se tak dozv*ě*dí i o jiných kulturách a jejich zvycích.*

 Ekosystémy – les (les v našem prostředí, produkční a mimoprodukční významy lesa); pole (význam, změny okolní krajiny vlivem člověka, způsoby hospodaření na nich, pole a jejich okolí); vodní zdroje (lidské aktivity spojené s vodním hospodářstvím, důležitost pro krajinnou ekologii); moře (druhová odlišnost, význam pro biosféru, mořské řasy a kyslík, cyklus oxidu uhličitého) a tropický deštný les (porovnání, druhová rozmanitost, ohrožování, globální význam a význam pro nás); lidské sídlo – město – vesnice (umělý ekosystém, jeho funkce a vztahy k okolí, aplikace na místní podmínky); kulturní krajina (pochopení hlubokého ovlivnění přírody v průběhu vzniku civilizace až po dnešek)

 *V pracovních listech se* č*asto vyskytují obrázky související s p*ř*írodou. S jejich pomocí se žáci mohou lépe orientovat v souvislostech organism*ů *a jejich životního prost*ř*edí. Nap*ř*íklad obrázky ryb - Pstruh má zcela jiný tvar t*ě*la než kapr, práv*ě *z d*ů*vodu odlišnosti prost*ř*edí v n*ě*mž žije. V* ř*ad*ě *pracovních list*ů *se také žáci setkají s obrázky hmyzu (Motýl, Vážka, Komár). Hmyz má v ekosystémech d*ů*ležitou a nezastupitelnou úlohu. Nap*ř*íklad Komár není jen obtížným hmyzem, ale i potravou Pstruha.* 

 Lidské aktivity a problémy životního prostředí – zemědělství a životní prostředí, ekologické zemědělství; doprava a životní prostředí (význam a vývoj, energetické zdroje dopravy a její vlivy na prostředí, druhy dopravy a ekologická zátěž, doprava a globalizace); průmysl a životní prostředí

 Toto téma se objevuje u pracovního listu s názvem Vláček. Je možno při jeho předložení pohovořit o dopravních prostředcích a životním prostředí. Vláček v úloze veze uhlí, zde se nabízí zmínka o průmyslu, nerostném bohatství a jeho využití v dopravě ( parní lokomotiva), popř. i o znečišťování životního prostředí.

17

## **2.2. Využití po**č**íta**čů **ve výuce geometrie**

## **2.2.1 Po**č**íta**č**e ve výuce**

Využití počítačů jako vhodných pomůcek při výuce matematiky zaznamenává v poslední době veliký vzestup. Přestože to vyžaduje od učitele zcela odlišný přístup, vnášejí počítače do vyučování mnoho pozitivních prvků, jako je motivace a názornost.

Petty (1996) vyslovuje podnětný názor, že i v případě, že některé žáky určitý školní předmět příliš nezajímá, mohou najít zalíbení v činnostech, které učitel připravil. Tyto činnosti mohou být neobvyklé a zábavné, mohou je vést k sebevyjadřování a tvořivosti.

Většina škol je již dnes vybavena alespoň jednou počítačovou učebnou, ale ne vždy jsou její možnosti efektivně využívány. Kromě výuky informatiky a výpočetní techniky je možné využívat výukové programy i pro jiné předměty. Práce s těmito programy vyžaduje od učitele jinou přípravu a také změnu role při výuce, což však mnohé vyučující odrazuje*.*

Jak to vyjadřuje Petty (1996) - mnoho učitelů je v ohledu používání počítačů ve výuce skeptických – i když je spravedlivé říci, že největšími skeptiky bývají ti, kdo mají s počítači nejméně zkušeností. Avšak ve "skutečném světě" jsou počítače běžně a široce používány a ať už se žáci budou v budoucnu věnovat jakémukoli oboru, bude se od nich znalost práce s počítačem očekávat.

Určitou nevýhodou použití počítačů ve výuce může být v některých případech také nedostupnost nebo přílišná složitost některých výukových programů.

## **2.2.2 D**ě**lení výukových program**ů

 Výukové programy dělí Vaníček (2004) z hlediska způsobu jejich použití ve výuce na dvě základní skupiny:

#### 1. Uzavřené výukové prostředí

 V této skupině jsou programy, které žáka vedou, řídí jeho činnost, předkládají úlohy a zároveň i hodnotí jeho práci. Žák tedy pracuje zcela samostatně, učitel pouze vede hodinu a pomáhá v neobvyklých situacích. Role učitele se mění na poradce.Tato skupina výukových programů umožňuje i méně zkušeným vyučujícím využívat možnosti počítačové učebny, aniž by vyžadovala zvláštní průpravu.

#### 2. Otevřené výukové prostředí

Do této skupiny patří výukové programy, které slouží jen jako nástroj plnění úkolu. Výuku řídí nadále učitel, stejně tak předkládá úlohy a hodnotí. Příkladem takového programu je použití textového nebo grafického editoru. Práce s tímto typem programů vyžaduje připraveného a kvalitního vyučujícího.

*Navrhované pracovní listy odpovídají této skupin*ě*, avšak s použitím metodických list*ů *se p*ř*íprava u*č*itele na hodinu zna*č*n*ě *zjednoduší. Listy jej provázejí pr*ů*b*ě*hem kreslení jednotlivých úkol*ů *a p*ř*ipravují jej i na n*ě*které problémové situace, které se mohou vyskytnout.* 

## **2.2.3 Pedagogické a sociální hledisko**

### Podle Vaníčka (2004)

Technologická revoluce usnadňuje základní změny ve způsobu spolupráce učitele a žáka při hodině matematiky. Struktura aktivit ve výuce, stejně jako způsoby interakce učitelů a žáků, se s postupující školskou reformou mění a kurikulum s intenzívním nasazením technologií poskytuje přirozené prostředí pro tyto změny

Práce s počítačem v matematice má vliv i na změnu role učitele a žáka, na jejich vzájemnou komunikaci. Dochází k odbourávání klasické typu autority učitele, což v důsledku musí mít velký dopad na vzdělávání budoucích učitelů. Učitel se stává často technickým poradcem, spolupracovníkem při řešení problémů (často při práci vyvstanuvších a v kurikulu předem nestanovených), i činitelem, usnadňujícím skupinovou práci.

 Změnu role učitele lze sledovat v šesti jejích základních směrech. Tradiční role manažera se v otevřených investigativních aktivitách posouvá blíže k žákovi. Též tradiční roli učitele jako kladeče otázek může zčásti přejímat počítač. Roli učitele vysvětlujícího problém může příležitostně počítač převzít v několika formách - přímé vysvětlení či poskytování zpětné vazby. Počítač může také stimulovat žáka k hledání vysvětlení. Jestliže některé tyto tradiční role učitele počítač převezme, učitel může vystupovat daleko více v roli poradce či v roli spolužáka pomáhajícího řešit problém. Poslední role učitele jako zdroje informací je rozložitelná mezi učitele a počítač; učitel pak může poskytovat jen specifický typ informace. Učitel tak přestává být v tomto směru jedinou autoritou, což mění i jeho sociální postavení ve třídě.

Mění se i role studentů. Studenti pracující s počítači ve skupině po dvou potřebují větší ústní či písemnou vzájemnou komunikaci. Studenti cítí, že potřebují převzít větší zodpovědnost za své učení. Potřebují se naučit hodnotit své vlastní učení v tomto novém prostředí, potřebují rozvinout strategie učení, které by jim zajišťovaly úspěch v testech, vyžadujících něco více než opakování naučených dovedností, potřebují se naučit používat technologické nástroje při aplikování vlastních znalostí v reálných situacích.

Učitelé i žáci tedy mění své role v procesu učení se matematice. Žák se stává středem celé výuky, zatímco učitel jim pouze připravuje matematické zážitky a ti tak rozvíjí nejen své matematické znalosti a dovednosti, ale i schopnost učit se.

Příprava učitelů na výuku matematiky pomocí počítače je odlišná od přípravy na standardní hodinu. Předpokládá , že učitel nejen rozumí matematice a výpočetní technice, ale je schopen tyto dvě oblasti i vhodně propojit. Příprava pak zahrnuje jednak postup výuky, ale i přípravu na možné problémové situace a individuální pomoc žákům.

Neopomenutelným argumentem pro zařazení práce s počítači do běžné výuky je i potřeba a povinnost školy umožnit všem žákům přístup k těmto technologiím. V dnešní společnosti je již znalost počítačů samozřejmostí a jistým předpokladem pro úspěšné zařazení do kolektivu, ať již školního, či později pracovního. Avšak ne v každé domácnosti mají děti vlastní počítač k dispozici. Je proto úkolem školy stírat i tyto sociální rozdíly mezi žáky.

Z výchovného hlediska je také důležité dětem, které počítač doma mají a ten jim slouží pouze za hračku, ukázat, v čem jsou jeho přednosti a použitelnost v aplikačních úlohách z praxe (pro dítě to představuje použitelnost v běžném předmětu). Používání počítačů při výuce běžného předmětu má pro děti veliký význam světonázorový: počítač není hračka odtržená od světa, ale normální pracovní pomůcka, která práci usnadňuje a především zkvalitňuje.

20

## **2.2.4 Didaktické principy ve výuce geometrie**

Při výuce geometrie s využitím počítačů lze uplatnit i čtyři didaktické principy, které zformuloval profesor Kuřina (2001). Ty vychází z toho, že geometrie na základní škole by měla především čerpat z vlastních zkušeností dětí a pracovat s příklady, které jsou jim blízké. Následující část je věnována aplikaci těchto principů na konkrétní příklady z navrhovaných pracovních listů. Vlastní komentáře jsou psané kurzívou.

#### 1. Dělení prostoru

S dělením prostoru se dítě setkává v raném věku. Příkladem dělení trojrozměrného prostoru je rozdělení domu místnostmi. U dělení roviny může být jako příklad použito rozčlenění hřiště lajnami, jednorozměrný prostor je například šňůra rozdělená uzlíky. V geometrii se princip dělení uplatňuje při rýsování různých geometrických útvarů, kde vzniká dělení roviny na dvě části, a to na vnější a vnitřní.

*Kreslením r*ů*zných objekt*ů *v aplikaci Malování je tento princip napln*ě*n. Názorn*ě *lze rozd*ě*lení prostoru doložit použitím nástroje Plechovka, který vždy vybarví celou odd*ě*lenou* č*ást prostoru. Rozlišuje a tím i názorn*ě *ukazuje vn*ě*jší a vnit*ř*ní* č*ást obrazce.* 

#### 2. Vyplňování prostoru

Žáci se mohou setkat s tímto principem například při skládání kostek stavebnice do krabice. Na principu vyplňování prostoru je založeno i měření, například nanášením úsečky na danou přímku.

 *P*ř*íkladem využití tohoto principu v pracovních listech je tvo*ř*ení obrázku z opakujících se tvar*ů*, nebo dopl*ň*ování ur*č*itého po*č*tu objekt*ů *do obrázku.* 

## 3.Konstrukce

Konstrukcemi se nerozumí jen řešení geometrických úloh pomocí rýsování – na to je ještě na I. stupni brzy. Postačující je, aby se děti naučily odhalovat postup nakreslení obrázku.

*Tímto principem se* ř*ídí všechny navržené pracovní listy. D*ě*tem je vždy p*ř*edložen obrázek bez p*ř*edem daného postupu tvorby a je na jejich p*ř*edstavivosti a tvo*ř*ivosti objevit možnou variantu, vedoucí k výsledné podob*ě *obrázku.* 

#### 4.Pohyb v prostoru

Pohyb v prostoru může být simulován pohybem bludišti nebo řešením úlohy na nalezení nejkratší cesty. Pohyb v prostoru však může být interpretován jen v představě pohybu subjektu nebo vytvářením sdružených průmětů.

 *Aplikace Malování d*ě*tem umož*ň*uje reáln*ě *pohybovat objekty. Využijí toho zejména p*ř*i tvorb*ě *obrázku, kde skládáním více útvar*ů *do jednoho vzniká kone*č*ný požadovaný obrázek. Jiným p*ř*íkladem pohybu v prostoru m*ů*že být možnost p*ř*ekláp*ě*ní a oto*č*ení obrázku, kterou program také nabízí.* 

## **2.3. Grafické programy**

### **2.3.1 Grafické programy obecn**ě

Zpracováno volně dle Horného (2006) a Soboty a kol.(1997):

Tyto programy slouží k úpravě digitální podoby obrázků jako jsou fotografie či diapozitivy a rovněž k tvorbě vlastních ilustrací pomocí počítače. Obrázky mohou mít samostatné použití nebo být součástí textu či prezentace.

Grafické programy vycházejí ze dvou základních druhů obrazových – grafických souborů, ve kterých jsou uloženy obrazové informace. Podle orientace na určitý druh grafiky se rozlišují bitmapové a vektorové programy. Existují i formáty, umožňující kombinaci obou možností.

#### Bitmapové editory

Plocha obrázku je tvořena mozaikou bodů o stejné velikosti, tyto body se nazývají pixely. U každého bodu je možno měnit jas a barvu a tvořit tak samotný obrázek. Aby mohla být vnímána celistvost obrázku a ne jen jednotlivé body, je třeba docílit určité hustoty bodů. Proto je bitmapový obrázek kapacitně náročnější nežli vektorový. Nezáleží totiž jen na velikosti obrázku, ale především na rozlišení, neboli množství bodů. Obvykle používaná hustota, která je dostačující, je přibližně 40 pixelů na mm $^2$ . Při zvětšení tak obrázek ztrácí na kvalitě, neboť jsou v detailu patrné jednotlivé body. Kromě rozlišení se určuje u obrázku i barevná hloubka, neboli množství použitých barev. Nevýhodou rastrové grafiky je ztráta informací při změně velikosti obrázku. Pokud se u bitmapového obrázku změní velikost a poté je následně vrácena do původního stavu, nebude upravený obrázek shodný s původním. Další nevýhodou je nemožnost otočení objektu o určitý úhel.

Rastrová grafika je však na druhou stranu jednodušší a umožňuje právě díky rastru práci s detaily. Je ideální pro práci s fotografiemi, které se zobrazují na stejném principu, stejně tak pro tisk.

#### Vektorové editory

Na uchování grafické informace potřebují vektorové editory menší kapacitu paměti než rastrové. Obrázek se totiž neskládá z jednotlivých bodů, ale z přímek a křivek, které

23

jsou přesně popsány pomocí vzorců. Vzorce definují počáteční bod, délku a směr jednotlivých segmentů kresby. Tyto definice jsou použity pro definování vyšších geometrických tvarů, jako je např. kružnice a stejně tak lze pokračovat k složitějším tvarům. Z toho vyplývá jistá elasticita objektů, které ani při změně velikosti nemění své základní vlastnosti. Obrázek si díky popisu uchovává konstantní kvalitu bez ohledu na velikost.

Nevýhodou vektorové grafiky je, že do ní lze jen těžko převést fotografie. Některé bitmapové obrázky je možné vložit, ale nelze je pak již nijak upravovat a pracuje se s nimi jen jako s ucelenými objekty. Dají se tedy, na rozdíl od rastrových editorů, obtížně kombinovat s obrazovými předlohami.

Grafické programy je možno dále dělit dle oblasti jejich využití.Z tohoto pohledu rozlišuje např. Horný (2006) těchto několik skupin:

#### Grafické editory

Jsou to programy pro jednoduché kreslení a malování na počítači. Představují uživatelsky nejméně náročnou možnost vytvoření obrázku. Jsou vhodné pro kreslení jednoduchých kreseb a schémat, doplněných textem.

Skupina těchto programů obsahuje jednotlivé funkce pro kreslení pravoúhlých obrazců a elips nebo kruhů. Lze si zvolit tloušťku i tvar kreslícího nástroje, kterým je většinou tužka nebo štětec. Během použití nástroje je možné s objektem manipulovat, tedy zmenšovat, zvětšovat, či měnit jeho polohu, ale v okamžiku dokončení již není možno se do tvorby objektu vrátit. Tyto programy používají buď jednoduchý vektorový princip, nebo pracují s bitovou mapou.

Do této skupiny patří např. PaintBrush či MacPaint. Jedním z nejrozšířenějších grafických editorů je aplikace Malování, která je součástí programu Windows a tudíž dostupná většině uživatelů počítače. Jeho předností je též jednoduchost a srozumitelnost prostředí, ve kterém se právě i žáci nižších stupňů základní školy snadno orientují.

#### Programy pro retušování a montáž

Tyto bitmapově orientované programy pracují s obrazovou předlohou, jejíž podobu mění. Upravují se tak nejčastěji fotografie, diapozitivy ale i neskenované obrázky.

K tomu slouží velmi široká nabídka kreslících a retušovacích nástrojů a efektů. Většinu funkcí lze použít na celý obraz nebo jen na jeho označenou část. Nejznámější a také nepoužívanější program této skupiny je AdobePhotoshop.

#### Bitmapově orientované malovací grafické programy

Používají se pro volnou grafickou tvorbu, simulující malířské nástroje. K tomuto účelu jsou k dispozici různé typy štětců, stejně tak i barev, které simulují skutečné nástroje malíře. Vybrat si tak můžeme různě tvrdé tužky, olejové či vodové barvy nebo třeba tuš. Tyto programy jsou určeny především pro ilustrátory a výtvarníky. Jedná se o tzv. malovací programy jako je např. CorelPhoto-Paint nebo Live-Picture.

#### Vektorově orientované grafické programy

Nabízejí další možnost tvorby obrázku. Pomocí nástrojů vektorové grafiky lze vytvořit různé objekty, včetně textu, a dále s nimi pracovat. Kromě klasických funkcí, jako je kružnice, nebo čára je možné aplikovat nejrůznější efekty. Tyto programy umožňují manipulaci s obrazy nejen v rovině, ale i v prostoru. Vytvářejí tedy i trojrozměrné objekty. Patří sem známý CorelDraw, Adobe Illustrator ,nebo AutoCAD.

Další možností, jak vytvořit obrázek, je použití interních kreslících nástrojů v jednotlivých programech, jako je například jednoduchá verze kreslení ve Wordu.

Poslední skupinou pracující s obrázky jsou různé podpůrné programy skenerů, které také umožňují drobné úpravy výsledného objektu.

## **2.3.2 Aplikace Malování**

Aplikace Malování, která je součástí programu Windows (a tudíž dostupná většině uživatelů počítače), je jedním z nejrozšířenějších grafických editorů. Její předností je jednoduchost a srozumitelnost prostředí, ve kterém se právě i žáci nižších stupňů základní školy snadno orientují.

Grafický editor Malování je jeden z mála programů, se kterými jsou schopny pracovat i malé děti, prakticky od předškolního věku. Je dobrou motivací pro jejich práci, protože děti tvoří a vytvářejí jim blízké kresby (Slavík a Novák, 1997).

## **2.3.3 P**ř**ehled a rozbor jednotlivých nástroj**ů **aplikace Malování s ohledem na využití p**ř**i výuce na ZŠ**

Tento přehled popisuje prostředí programu Malování, jednotlivé nástroje a jejich možnosti využití při práci s konkrétními tématy. Je určen učitelům k seznámení se s programem, stejně tak však může plnit i funkci průvodce první přípravné hodiny dětí. Vhodně tak doplňuje soubor pracovních a metodických listů.

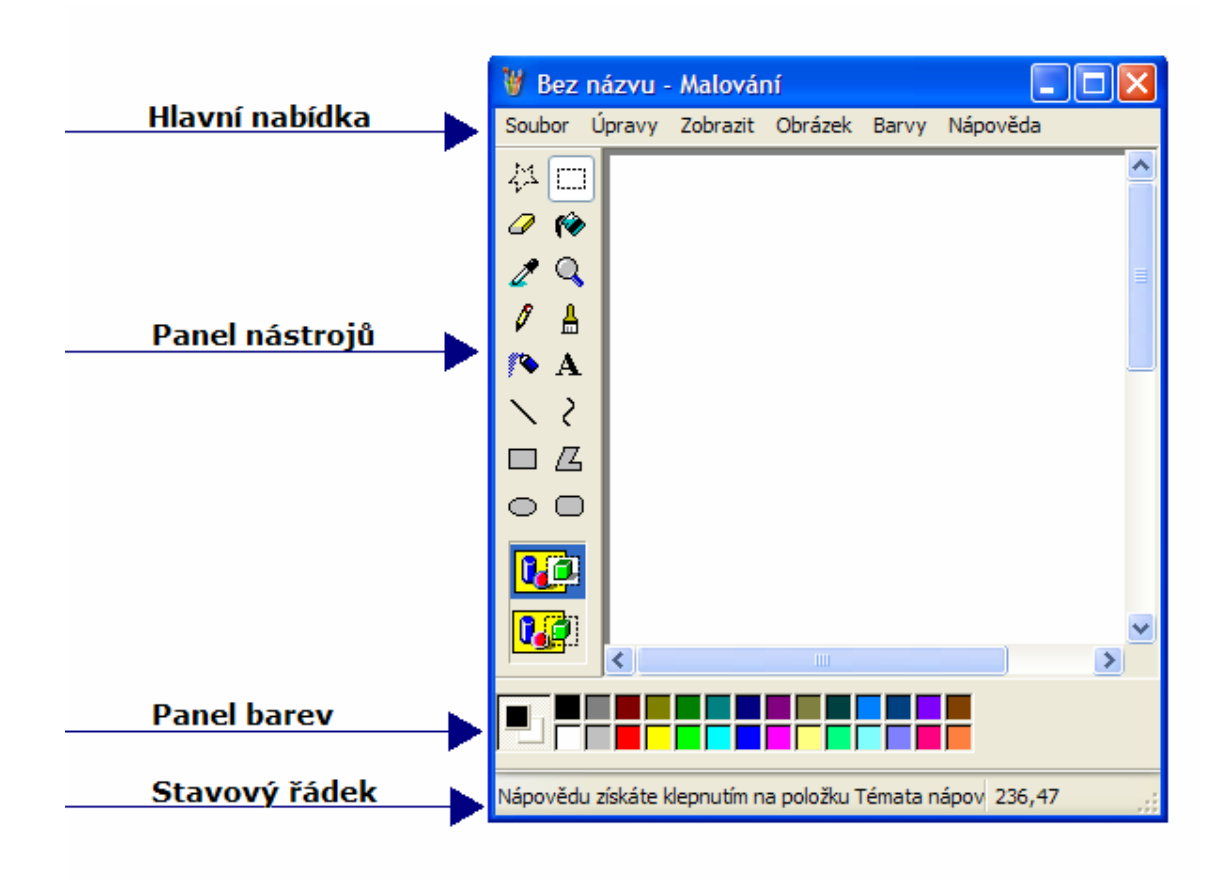

## **Panel nástroj**ů**:**

#### 惢 Výběr libovolného tvaru

Tento nástroj umožňuje označit obrázek nebo jeho část a dále s ním pracovat. U takto vymezeného útvaru lze měnit velikost, otáčet ho, převracet, kosit, kopírovat a následně vkládat. Tuto funkci lze využít například pokud se v obrázku opakuje jeden shodný tvar vícekrát. Je možné zvolit nabídku hlavní lišty nebo použít možnost rychlých kláves. CTRL: **CTRL + C** zkopíruje danou část do schránky a **CTRL+ V** ji naopak ze schránky vloží na plochu. Označenou část je možné také uchopit myší a libovolně s ní pohybovat po ploše. Toho se využívá při skládání více útvarů v jeden objekt. Při překrývání obrázků je možné nastavit průhlednost, která se zobrazuje pod panelem nástrojů. Jako průhledná bude zobrazena barva zvolená jako pozadí, tedy obvykle automaticky nastavená bílá. Výběr libovolného tvaru se využívá hlavně pokud nejde použít prostý výběr. Je to zejména pokud nelze vymezit danou oblast, aniž by se porušilo okolí útvaru ( viz obrázek), nebo při práci s detaily. Nástroj funguje jako tužka, která obkreslí oblast, která bude nadále označená. Toto ohraničení se odstraní klepnutím myši kamkoli mimo tuto oblast.

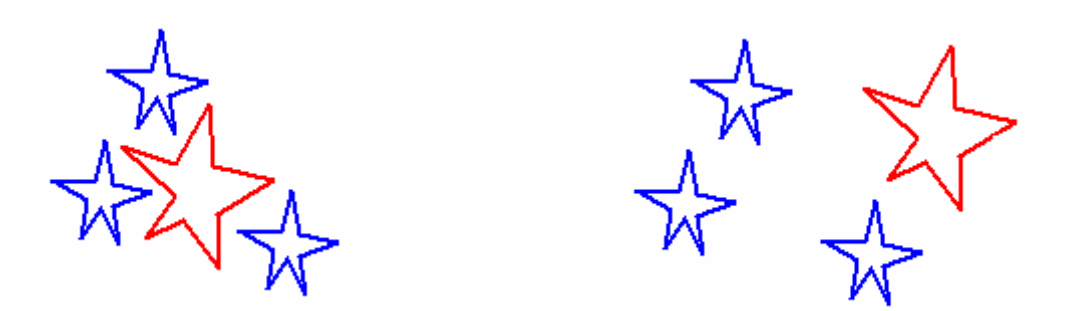

#### Výběr

m

Výběr je použitím a možnostmi shodný s předešlým nástrojem. Rozdílem je, že označená část je vždy obdélník. Dále umožňuje manuální změnu velikosti. K tomu slouží body v rozích a uprostřed všech stran, za které je možné obrázek roztáhnout. Pomocí bodů, umístěných na stranách však obrázek mění velikost pouze jedním

směrem a je tak deformován. Pro přesné změny velikosti lze také využít nabídku hlavní lišty. Nevýhodou všech změn velikosti v tomto programu je, že mění kvalitu obrázku. Po opětovném zmenšení není obrázek totožný s výchozím originálem.

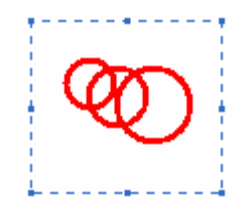

## Guma a barevná guma

D

Nástroj guma slouží k vymazání malých ploch a detailů obrázku, dovoluje výběr ze čtyř různých velikostí. Guma za sebou zanechává stopu barvy právě navoleného pozadí, většinou tedy bílou. Pokud je třeba vygumovat pouze konkrétní barvu, aniž by se porušil obrázek v jeho ostatních částech, nastaví se gumovaná barva jako barva popředí a bílá barva jako pozadí. Při stlačení pravého tlačítka myši tak bude mizet jen ona konkrétní barva, ostatní části i přes gumování zůstanou na místě. Když je však nastavena zcela jiná barva pozadí, guma touto barvou vlastně kreslí dle zvolené stopy.

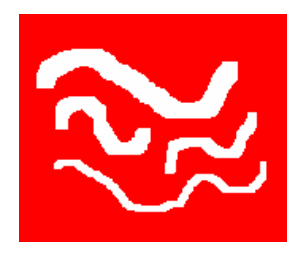

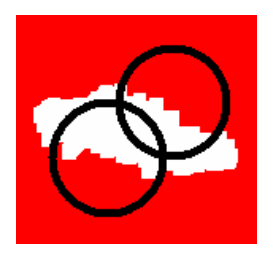

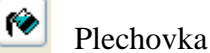

Tento nástroj slouží k vybarvení ploch, které ovšem musí být ohraničené, neboť barva se doslova vylije. Je tak možné vybarvit i ty nejrozmanitější tvary jediným pohybem. Stejně tak vybarvuje i čáry a jednotlivé body rastru, je však nutné umístit ústí plechovky přesně. Při nevhodném použití plechovky je vždy možné vrátit se o krok zpět a chybu napravit. U této funkce je možné předem navolit dvě barvy. Levým tlačítkem myši barvu popředí a pravým pozadí. Pak už se jen vybarvuje příslušnými tlačítky.

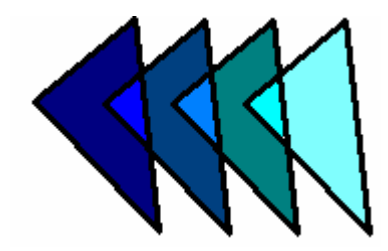

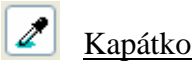

Kapátko je pomůcka tohoto programu pro práci s barvami. Barva je kapátkem nabrána přímo z obrázku. Je tedy výbornou pomůckou při úpravě obrázků a fotografií. Je vhodné jej zvolit i pokud nelze přesně rozeznat odstín použité barvy, nebo barva není v panelu barev. Barva je nabrána do kapátka stisknutím tlačítka myši. Pak je připravena pro práci i s jinými nástroji aplikace jako například tužka, štětec apod. Po nabrání barvy se totiž program sám vrátí k posledně použitému nástroji s již připravenou barvou.

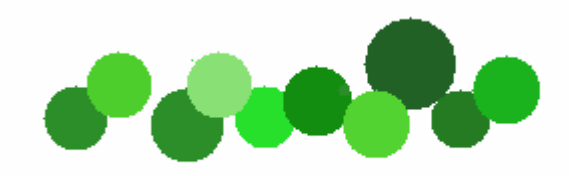

#### Q Lupa

Lupa umožňuje pracovat s obrázkem v detailu. To lze využít např. při přesném kreslení tužkou, vybarvování malých ploch, či tvorbě přesných tvarů. Stejně tak je možné ji upotřebit při gumování a opravě malých detailů. Po zvolení tohoto nástroje se ukazatel myši změní na výřez, který označuje, jaká část obrázku bude zvětšena. Zároveň se pod panelem nástrojů zobrazí nabídka měřítek zvětšení. Kromě již přednastavených hodnot lze zadat i měřítko vlastní. V režimu lupy je pak možné pracovat jako v normálním nastavení a používat všechny ostatní nástroje. Na obrazovce je zobrazena pouze vybraná část, kterou lze pohybovat pomocí posuvníků. Zpět do původní velikosti je obrázek vrácen opět použitím nástroje lupa s příslušným měřítkem.

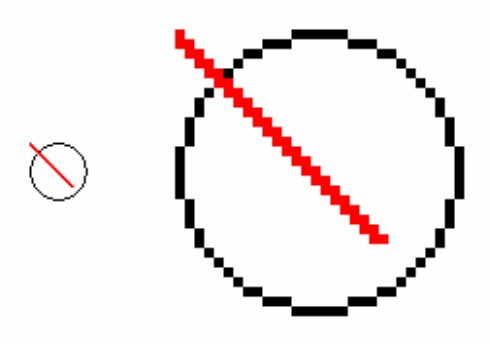

#### F Tužka

Po stisknutí levého tlačítka myši vytváří stopu, kopírující pohyb myši. U tohoto nástroje nelze ovlivnit tloušťku čáry. Je však možné nastavit barvu, nebo dokonce barvy dvě. Přednastaví se jako barva pozadí a popředí v panelu barev, pak je lze použít bez dalších úprav pouze stiskem příslušného tlačítka na myši. Pomocí tužky se dají nakreslit i rovné čáry. Jestliže je během kreslení stisknuta klávesa Shift, bude čára naprosto rovná a to pod úhly 45°, je ale obtížné přesně odhadnout směr kresby. Pro kreslení rovných čar je tak výhodnější použít funkci Úsečka, kde je čára během kreslení pohyblivá všemi směry.

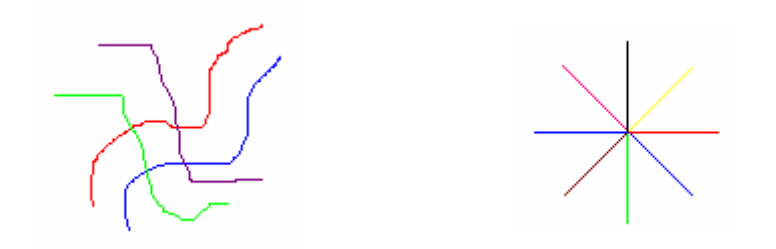

#### А Štětec

Štětec plní podobnou funkci jako tužka, nabízí ale více možností. Umožňuje výběr tloušťky i tvaru stopy. Nabídka tohoto nastavení se automaticky zobrazí po zvolení nástroje, na výběr jsou celkem čtyři různé tvary ve třech velikostech, tedy dvanáct možností. Stejně jako u kreslení tužky lze přednastavit dvě barvy, avšak funkce neumožňuje kreslení rovných čar pomocí Shiftu.

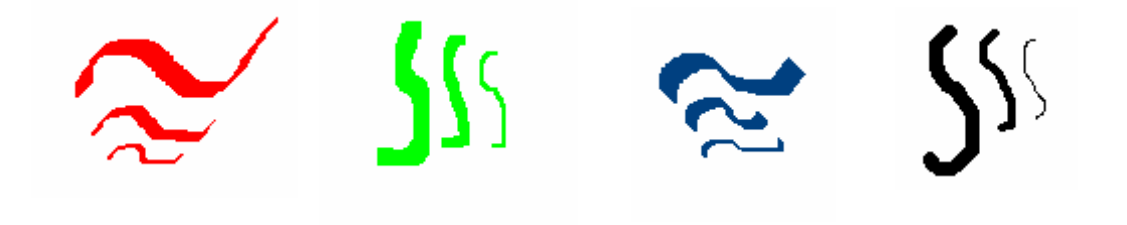

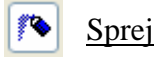

Vyplňuje prostor shlukem barevných teček, připomínajícím sprej. Lze zvolit rozptyl stopy, především podle použití tohoto nástroje. Je možné s ním samostatně malovat nebo i vybarvovat. Při tom je ovšem třeba si uvědomit, že barva ze spreje nerespektuje hranice objektu a bývá tedy nutné použít následně i gumu. Intenzita barvy se řídí rychlostí pohybu myši.

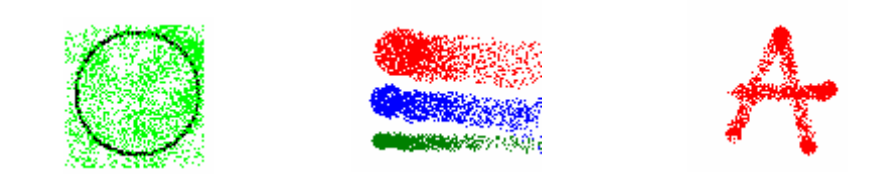

#### A Text

Tímto nástrojem lze vložit do obrázku text. Po zvolení příslušným tlačítkem se myší označí oblast, do které bude možné psát. Zároveň se zobrazí dialogové okno písma. To slouží pro nastavení stylu a velikosti písmen. Barvu je nutné nastavit na panelu barev. Také lze nastavit průhlednost. Ohraničená oblast pak bude mít buď barvu aktuálně nastaveného pozadí, nebo stejnou jakou má podkladový obrázek, do kterého se písmo vkládá. Důležité je před zahájením psaní označit dostatečně velikou oblast, aby se písmo zbytečně samo nezalamovalo. Nevýhodou je, že po dokončení se již nelze do

režimu psaní vrátit. I sebemenší chyba tak znamená, opakovat celý krok psaní od začátku, nebo pracně umazávat a vkládat jednotlivé změny.

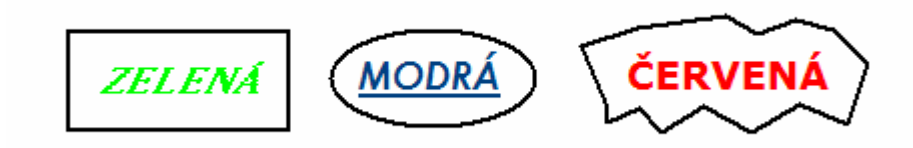

## Úsečka

Slouží jako pravítko, umožňuje kreslit rovné čáry. Program nabízí pět různých velikostí stopy a to v nabídce pod panelem nástrojů. Kreslit lze barvou pozadí nebo popředí stisknutím příslušného tlačítka myši. Pomocí ukazatele myši na ploše se zvolí počáteční bod, ze kterého se se stlačenou myší kreslí úsečka. Současným přidržením tlačítka Shift je možné kreslit úsečku vodorovnou, svislou nebo šikmou pod úhlem 45°.

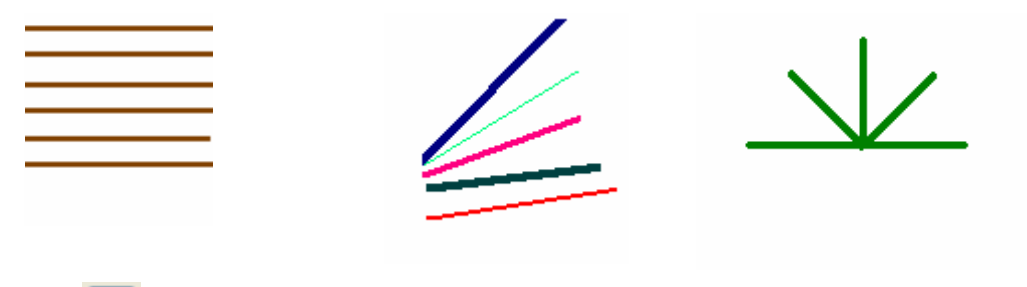

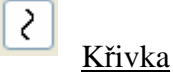

Tento nástroj umožňuje vytvořit z úsečky křivku a to dvojím prohnutím. Podobně jako u kreslení úsečky lze nastavit jednu z pěti velikostí stopy a pracovat se dvěmi barvami. Po nakreslení úsečky, které je shodné jako u funkce s tímto názvem, je možné ji dvakrát prohnout. Pomocí myši se označí místo prohnutí a pohybem stisknutou myší se dotvoří směr a konečný tvar oblouku.

Stejně tak lze vytvořit i druhý oblouk, další prohýbání již tento program nedovoluje.

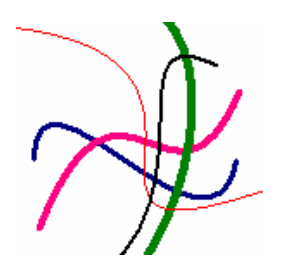

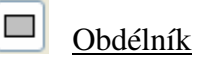

Před samotným kreslením obdélníku je nutné nastavit tloušťku čáry v nástroji Úsečka nebo Křivka. Po označení funkce obdélníku se v dolní části panelu nástrojů zobrazí nabídka výplní. Možnosti jsou patrné na obrázku níže. Opět je možno využít dvě barvy. Funkce tak nabízí spoustu barevných kombinací. Přidrží – li se během kreslení obdélníku klávesa Shift, bude výsledkem čtverec.

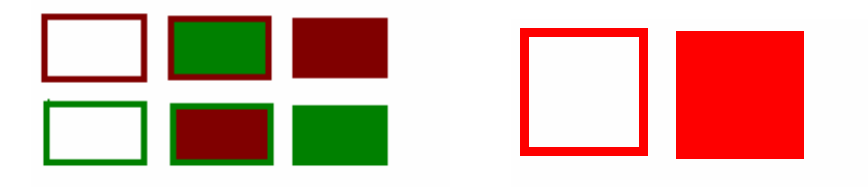

#### ЛZ. Mnohoúhelník

Pro konečný vzhled mnohoúhelníku je nutné nejprve nastavit tloušťku stopy, předvolit barvu (popř. barvy) a zvolit styl výplně. Nejprve se nakreslí úsečka – první strana mnohoúhelníku. Každé následující klepnutí myší na plochu vytvoří další stranu tak, že se automaticky spojí označené místo s konečným bodem poslední nakreslené strany. Po zvolení posledního bodu mnohoúhelníku postačí dvojité kliknutí myší a nástroj automaticky vytvoří poslední úsečku, která mnohoúhelník uzavře. Teprve poté je tvar dokončen a zobrazí se i zvolený typ výplně. I u tohoto nástroje lze použít klávesu Shift pro rovné úsečky se sklonem 45°. To je výhodné pro kreslení pravidelných tvarů, včetně trojúhelníku. Stejně tak je možné pomocí této funkce nakreslit obdélník nebo čtverec, a to i ve sklonu 45°.

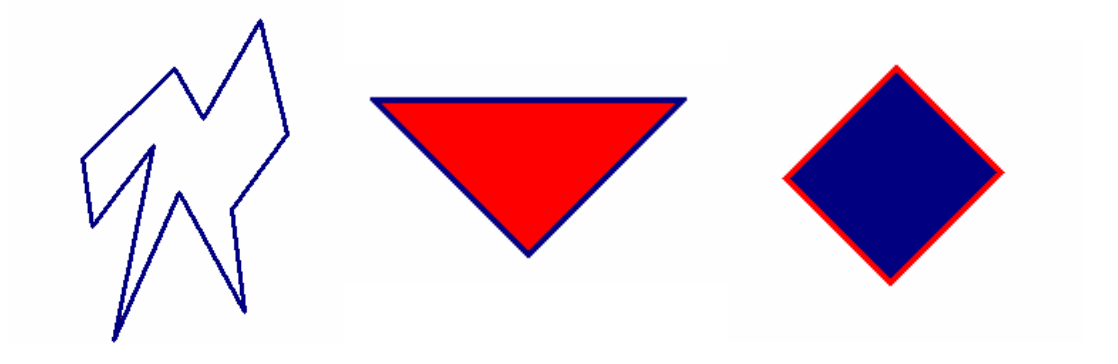

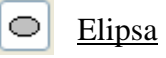

Dalším nástrojem, který má program Malování k dispozici, je Elipsa. Pro nastavení síly čáry a výplně platí totéž, co u mnohoúhelníku či obdélníku. Současným stiskem klávesy Shift kreslí nástroj kružnice a kruhy. Myší je navolen bod, odkud bude elipsa, popř.kružnice, tažena, proto lze jen těžko odhadnout konečnou polohu tvaru. Pro přesné umístění v obrázku je proto výhodnější přesunovat již předem vytvořený tvar.

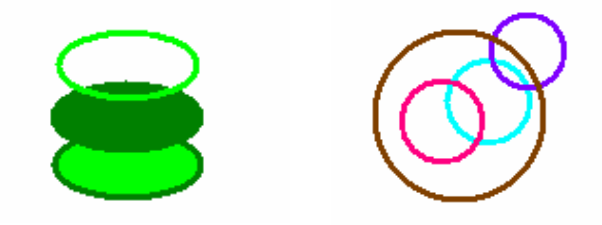

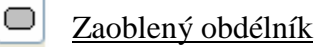

Postup i možnosti jsou shodné jako u klasického obdélníku.

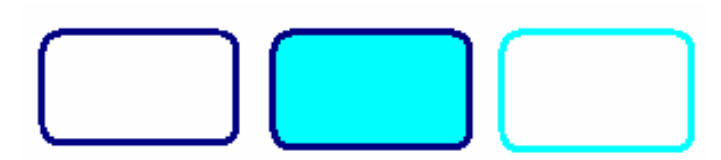

## **Panel barev**

Tento panel nabízí barvy na kreslení, či vyplnění jednotlivých částí. Zde je možné zvolit barvu přímky, křivky, tužky a štětce. Takto zvolená barva je pak použitelná i u jiných nástrojů. Barva na malování se vybere levým tlačítkem myši, barva pozadí se volí tlačítkem pravým. Aplikace umožňuje také navolení vlastních barev. Po kliknutí na políčko konkrétní barvy se zobrazí tabulka. Ta automaticky nabízí 48 základních barev a 16 volných polí pro vlastní barvy. V pravé části tabulky je zobrazeno barevné spektrum, kde lze nejen navolit libovolnou barvu, ale i upravit její světlost do přesně požadovaného odstínu. Takto upravenou barvu je poté možné přidat do vlastních barev.

## **Hlavní nabídka**

## **Soubor**

## Nový

Zobrazí zcela nový soubor,což lze využít nejen při samotném zahájení práce v aplikaci Malování, ale i při malování jednotlivých obrázků, či jako vymazání celé plochy po nezdařené práci.

## Otevřít

Umožňuje otevřít v počítači uložené soubory, se kterými je možné dále pracovat. Může se jednat o fotografie či obrázky, nebo jen o rozdělanou práci. .

## Uložit jako

Pomocí této funkce se ukládají vytvořené nebo upravené obrázky do složky v počítači. I s touto funkcí je důležité žáky seznámit, aby bylo možné jejich výtvory později zkontrolovat. Po každém zahájení malování je vhodné předem zadat název souboru a vybrat vhodné místo ve složkách počítače. Po skončení práce pak stačí zadat pouze funkci Uložit.

## Uložit

Tento nástroj slouží k uložení práce do složky počítače. Požívá se pokud má již soubor zvolen svůj název a adresu uložení.

## **Úpravy**

Všechny funkce v této nabídce se provádějí na předem označeném obrázku nebo na jeho zvolené části.

## Zpět

K vrácení poslední úpravy, která byla při malování provedena, slouží funkce Zpět. To může pomoci, pokud došlo při tvorbě obrázku k chybě, nebo pokud vzhled změny neodpovídá představě malíře.Takto je možné se vrátit až o tři úkony, které byly

provedeny. Více bohužel program nenabízí, je proto vhodné průběžně zvažovat pokračování v práci.

#### Vyjmout

Tato volba se používá, pokud je třeba odstranit část obrázku nebo i celý obrázek. Pro menší změny je výhodnější použít nástroj Guma, naopak pro vymazání celého obrázku je lépe zvolit Soubor – Nový, čímž se pracovní plocha zcela obnoví pro další malování.

#### Kopírovat

Tento nástroj umožňuje vybranou část uschovat do schránky a později ji opět vložit na zvolené místo. Dovoluje tak vytvářet kopie obrázků, nebo jejich částí. Stejně tak může sloužit pro přenos označené části mezi soubory. Tuto funkci lze nahradit také současným stiskem tlačítek CTRL+C, což je rychlejší varianta.

#### Vložit

Funkce Vložit je doplňkem k funkci kopírovat. Umožňuje naopak vyvolat zkopírovaný soubor ze schránky a vložit na zvolené místo. Její použití je stejné jako u předchozího nástroje. I zde je možné využít rychlejší možnosti stiskem tlačítek CTRL+V.

### **Zobrazit**

Zde lze nastavit, které nástroje budou zobrazeny na ploše. Pro pohodlnou práci je vhodné nastavení všech nástrojů na plochu, čemuž odpovídá základní nastavení. To je vhodné nastavit všem žákům před začátkem práce, resp. zkontrolovat, zda jsou na všech počítačích správně nastaveny všechny nástroje.
#### **Obrázek**

Veškeré operace prováděné v této nabídce se provádějí na předem označeném obrázku, nebo jeho části

#### Překlopit či otočit

Po navolení této funkce se zobrazí tabulka, která nabízí tři možnosti. Označený obrázek je možné otočit vodorovně, svisle nebo jej otočit o zvolený úhel. Program bohužel umožňuje jen velmi omezené možnosti otočení a to pouze v úhlech 90°, 180° a 270°.

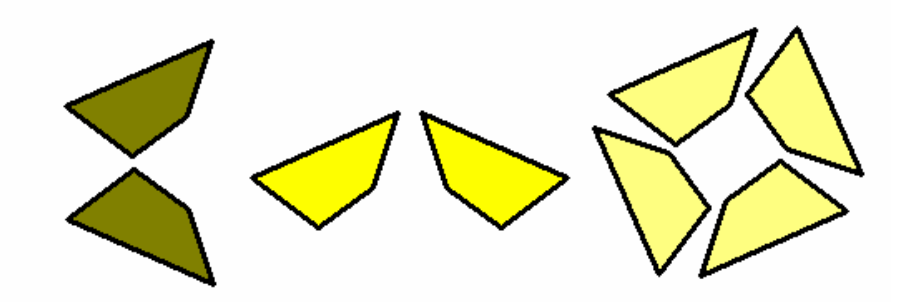

#### Roztáhnout či skosit

V této nabídce lze měnit velikost objektu. Roztáhnou jej lze svisle nebo vodorovně, procentuálně vyjádřeno oproti výchozímu obrázku. Pokud je nastaveno shodné procento změny v obou směrech bude obrázek symetricky měnit svou velikost při zachování původních proporcí.

# $\bigcirc$

Funkce skosení opět nabízí změnu ve dvou směrech, tedy vodorovně i svisle. Zde je možné nastavit potřebný počet stupňů, o které bude označený obrázek skosen.

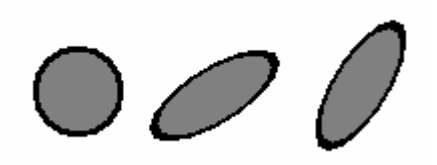

#### **Barvy**

Tato funkce dovoluje navolit si své vlastní barvy. Při práci s dětmi této možnosti nevyužijeme, neboť by je zbytečně rozptylovala v práci a nabídka panelu barev je pro ně dostačující. Nástroj zobrazuje stejnou tabulku, jaká byla popsána při volbě vlastních barev u Panelu barev.

### **Stavový** ř**ádek**

– podává informace o poloze myši, což při práci s dětmi nevyužijeme. Dále stručně popisuje užívaný nástroj.

#### **3. Metodika**

#### **3.1 Cíle práce a pracovní postup**

Mým úkolem bylo připravit výukový materiál, určený pro výuku geometrie žáků 3-5. ročníku základní školy s využitím jednoduchého a dostupného programu na počítači, včetně jeho vyzkoušení v praxi.

Připravila jsem celkem 15 pracovních listů. Tento počet považuji za přiměřený a dostačující. Třídy prvního stupně většinou nemají, vzhledem k harmonogramu počítačových učeben, častý přístup k počítačům. Navíc je pro mladší školní věk na základních školách v jiných předmětech připravena celá řada dalších programů, se kterými žáci také pracují. Aby byla výuka rozmanitá a zajímavá, je vhodné jednotlivé programy a činnosti střídat a nezahltit děti pouze jedním výukovým programem.

Pracovní listy jsou vytvořeny pro žáky třetích tříd základní školy, z jejichž znalostí a dovedností vycházejí, avšak jsou samozřejmě použitelné i ve vyšších ročnících.

Pro vypracovávání úkolů žáky jsem zvolila grafický editor aplikace Malování, který je součástí programu Windows a tudíž dostupný většině uživatelů počítačů. Jeho předností je též jednoduchost a srozumitelnost prostředí, ve kterém se právě i žáci nižších stupňů základní školy snadno orientují.

Obsluha tohoto programu není nikterak složitá, přesto vyžaduje, aby měly děti alespoň hodinovou zkušenost s jeho obsluhou a uměly užívat jednotlivé nástroje, aby se v dalších hodinách mohly věnovat již jen úkolům a nebyly limitovány nejistotou, či neznalostí používaného programu.

Žákům postačí představit jednotlivé nástroje s krátkou ukázkou, co dovedou a poté je nechat objevit další možnosti. Jednotlivé nástroje jim napovídají již svým názvem a metoda pokus – omyl je v tomto případě nejefektivnější. Přesto by každé další hodině mělo předcházet kratičké opakování, především upozornění na jev, který bude v konkrétním zadání používán. Konkrétní příklady jsou uvedeny v metodických poznámkách, které jsem vypracovala ke každému Pracovnímu listu.

Všechny pracovní listy jsem poté otestovala ve výukovém experimentu.

Této výuky se zúčastnilo celkem 37 žáků třetích tříd základní školy. Celý experiment byl rozdělen do několika vyučovacích hodin, podle dostupnosti počítačové učebny. Práce s výukovými listy zaujala i učitele příslušných tříd, kteří průběh experimentu sledovali.

Na základě výsledků výukového experimentu a po domluvě s těmito učiteli, jsem vypracovala ke všem pracovním listům i odpovídající listy metodické. Soubor pracovních a metodických listů, doplněný o metodický materiál Přehled a rozbor jednotlivých nástrojů aplikace Malování je koncipován tak, aby byl použitelný v každé škole a přiblížil se praxi. I ti učitelé, kteří běžně počítač či aplikaci Malování nepoužívají, mohou s jeho pomocí bez obav a nejistoty tuto možnost využít. Pracovní listy, Metodické listy a ukázky prací dětí jsou zařazeny v Příloze.

#### **3.2 Pracovní listy**

Pro každý pracovní list jsem vytvořila originální obrázek, který je jeho nejdůležitější částí, neboť právě jeho nakreslení v počítači pomocí aplikace Malování podle vytištěné předlohy tvoří hlavní část úkolu. Žáci budou mít za úkol obrázek analyzovat a rozhodnout se pro použití konkrétních nástrojů v určitém pořadí. Budou tedy samostatně rozhodovat o postupu kreslení.

Každý obrázek jsem vždy doplnila zajímavým úkolem, který s tématem listu souvisí a jehož výsledek ovlivní konečnou podobu obrázku, namalovaného dětmi. Jednotlivé úkoly jsou vybrány z různých oborů. Objevují se zde například různé početní operace s přirozenými čísly, vyjmenovaná slova, slovní úlohy, K jejich správnému vyřešení využijí žáci nejen dosavadních znalostí a dovedností, ale i logické uvažování.

Jednotlivé listy jsem rozdělila dle obtížnosti do následujících čtyř skupin, jejich rozdílná náročnost je dána především úrovní zvládnutí práce s programem, která se právě i pomocí listů postupně zvyšuje.

#### 1. skupina: KAPR, BERUŠKA, RYBA, MOTÝL

Tyto listy jsou nejjednodušší, jsou vhodné pro použití v prvních hodinách po představení aplikace Malování. Mohou sloužit pro seznámení žáků s prostředím programu a pro první vyzkoušení orientace v jeho nabídce. Dílčím úkolem těchto prvních pokusů je zbavit žáky obavy z neznámého programu a práce s ním.

#### 2. skupina: VLAJKY, ČERVÍK, KOMÁR, VÁŽKA

 Tyto listy již předpokládají určitou zkušenost s používáním nástrojů programu, avšak ještě stále vycházejí jen z jednotlivých geometrických tvarů a jejich spojování.

#### 3. skupina: PLACHETNICE, VLÁČEK, POUŤ, OBRAZEC

 Do této skupiny jsou zařazeny listy, jejichž obrázky již vyžadují použití více nástrojů a pomůcek. Při tvorbě obrázků je třeba dbát na přesnou kresbu a umísťování jednotlivých objektů. Od žáků se očekává schopnost odhadu vzdáleností a schopnost využít při kresbě pomoc klávesy Shift.

#### 4. skupina: SNĚHULÁK, DRAK, TOTEM

Obrázky listů této skupiny patří mezi nenáročnější. Je vhodné zařadit je až po zvládnutí všech funkcí a nástrojů programu. Žáci sami rozhodují o použití nástrojů jako je jako například zkosení, či překlopení.

Pracovní listy jsou vytvořeny tak, aby žáci mohli pracovat samostatně. Pokyny k nakreslení obrázku a vyřešení úlohy jsou zformulovány přiměřeně k věku žáků. To umožňuje dětem pracovat vlastním tempem dle svých schopností. Tento styl práce rovněž zajišťuje učiteli možnost individuálního přístupu a respektování různé úrovně schopností dětí. Pokud si žák neví s dalším postupem rady, může se samozřejmě na učitele obrátit. Tím se učitel vyvaruje toho, aby všem žákům zbytečně prozradil něco, na co jsou schopni přijít sami.

Další nespornou výhodou je to, že ani zdatnější žáci se po splnění úkolu nenudí. Mohou hledat jiné způsoby postupu při malování, svůj obrázek si vylepšovat, zkoušet různé barevné a tvarové varianty, nebo kreslit jinou obdobu obrázku.

#### **3.3 Metodické listy**

Metodické listy jsem rozdělila na několik oddílů. První částí je Metodická poznámka ke konkrétnímu úkolu, dále Pracovní postup a Výsledná podoba obrázku po vyřešení úlohy.

V Metodické poznámce jsem uvedla obtížnost pracovního listu a čas potřebný k jeho vypracování.. Jedná se o dobu, za kterou by (dle výsledků výzkumu), měla tento úkol zvládnout většina dětí. Je to samozřejmě jen orientační údaj, nelze zcela předvídat průběh výuky v jiné skupině dětí. Tyto informace jsem zařadila především po konzultaci s vyučujícími. Učitelé tato data považují za potřebná především proto, aby měli představu, v které části hodiny je vhodné listy zařadit a čím celou vyučovací jednotku doplnit, neboť na vypracování jednoho listu není využita celá časová dotace jedné vyučovací hodiny.

Dále jsem vždy připojila návrh toho, co je vhodné ještě před začátkem samostatné činnosti dětem zopakovat či připomenout. Jedná se o nástroje či možnosti aplikace, které budou žáci při řešení používat a jejichž samostatné vyhledávání by děti zbytečně zdržovalo a odvádělo od práce samotné.

Podstatnou částí metodické poznámky je i didaktický přínos konkrétního výukového listu, kde zmiňuji, co si žáci prostřednictvím listů procvičí a zopakují, popřípadě jaké nové poznatky jim list přináší.

V Postupu práce přesně popisuji způsob tvorby jednotlivých obrázků, včetně demonstrace některých jevů pomocí doprovodných obrázků. Tento postup však ve většině případů není jedinou variantou, proto také zmiňuji i některé jiné možnosti, které aplikace Malování nabízí. Je možné, že žáci objeví ještě jiný postup, vedoucí ke stejnému výsledku.

Poslední částí metodického listu je Konečná podoba obrázku. Ta již obsahuje výsledné ovlivnění obrázku správným řešením doprovodné úlohy. Barevné variace, pokud nevyplývají z vyřešení úkolu, jsou dány fantazií autora.

#### **4. Výukový experiment a jeho výsledky**

 Pracovní listy a příslušné metodické listy jsem vyzkoušela při výuce žáků třetích tříd. Experimentu se zúčastnilo celkem 37 dětí a pět učitelů prvního stupně ZŠ ze tří základních škol. Většina počítačových učeben na základních školách nemá dostatečný počet počítačů pro výuku celé třídy najednou. Práce dětí ve dvojicích, či skupinách je sice možná, ale pro výsledky experimentu by neměla takovou vypovídající hodnotu a sledovat práci dětí, či odhad jejich myšlenkových postupů by byl obtížnější. Z toho důvodu jsem vždy pracovala jen se skupinou žáků, jejíž počet se řídil vybaveností učebny. Na jednotlivých školách to bylo 10, 12 a 13 žáků.

 Počítačové učebny jsou na školách velmi vytížené , využívají je především žáci druhého stupně a zkoordinovat dostupnost této učebny s rozvrhem třídy a plány učitele bylo často složité. Zpravidla jsem do každé školy docházela 1-2krát týdně podle předchozí domluvy s vyučujícím. Nejideálnější verzí bylo, pokud jsem docházela na takzvané dělené hodiny a i vyučující se tak mohl experimentu zcela účastnit. Jinou vhodnou možností bylo, že i druhé části žáků, jež se experimentu v tu danou chvíli neúčastnila byla zadána samostatná práce jiného druhu. V dalších případech se vyučující práce s listy přímo neúčastnil, ale přesto se mnou poté konzultoval průběh hodiny.

 Samotné práci s konkrétními listy předcházela jedna vyučovací hodina zaměřená na představení aplikace Malování. Tato hodina svým obsahem přibližně odpovídala kapitole o popisu aplikace. Po představení jednotlivého nástroje byl dětem ponechán čas a prostor pro vlastní objevení dalších možností. Vzhledem k počtu dětí v učebně bylo možno snadno sledovat, jak si při práci vedou a případně jim pomoci. Za tuto jednu hodinu samozřejmě nestihli všichni žáci zcela porozumět všem nástrojům, ale k dalšímu objevování a zdokonalování slouží i samotné úlohy listů.

 V dalších hodinách jsem již žákům předkládala jednotlivé listy a s jejich vyučujícími konzultovala obsah metodických listů.

 V následujícím přehledu uvádím průběh, výsledky a zajímavosti práce s konkrétními pracovními listy. Řazení poznámek k jednotlivým listům odpovídá skutečnému pořadí, ve kterém byly tyto úkoly dětem předkládány.

#### KAPR

Vzhledem k tomu, že tento list byl zařazen jako první, byla na žácích znát určitá nejistota. Obrázek ale nakreslili všichni. Jeden z žáků byl natolik zdatný, že za stejnou dobu, za kterou ostatní nakreslili tuto jednu rybu, on zvládl nakreslit všech osm variant ze zadání.

Doprovodná úloha, která vlastně předcházela vlastnímu malování, dělala však dětem veliké problémy. Najít mezi rybami, které se liší jen v nepatrných detailech, dva stejné kapry, bylo pro mnohé poměrně náročné.

#### BERUŠKA

S namalováním tohoto obrázku neměly děti žádný větší problém. Někteří žáci se mírně zdrželi při hledání středu těla berušky. Počet teček určily všechny děti správně. Jen dvěma žákům se nepodařilo odhadnout velikost puntíků tak, aby se vešly na krovky berušky.

#### RYBA

V tomto listě se žáci většinou poprvé setkali s vkládáním písma a současně s jeho nastavením. To také způsobilo většinu potíží, které se během kreslení objevily. Jednalo se například o nastavení správné velikosti písma vzhledem k rozměrům kruhů.

Při tvorbě obrázku měli žáci jen drobné problémy, většinou pouze s používáním nástroje mnohoúhelník, či s napojováním linek. To se ale na výsledku projevilo pouze v drobných nepřesnostech.

#### MOTÝL

Obrázek motýla měl v podání dětí mnoho různých podob. Tím, že je sestaven z jednotlivých dílů, nabízí při tvorbě mnoho možností, a to i při zachování původních tvarů. Ani obrázek samotný, ani úloha (počítání geometrických tvarů) nečinila dětem žádné větší obtíže. Kromě bezpočtu barevných variací se v pracích žáků nevyskytla žádná zvláštnost.

#### VLAJKY

Při zpracování obrázku z tohoto listu dělal dětem problém především odhad. Symetrické dělení obdélníků totiž nelze změřit, ale jen odhadnout. Někteří žáci si proto nalezli různé pomůcky. Vytvořili například pomocnou linku, kterou lze porovnat jednotlivé díly. Jinou možností bylo vytvořit vlajky Mali a Nigeru rovnou ze shodných malých obdélníků. Jeden z žáků pro přesné vytvoření vlajky Guayany dokonce hledal střed obdélníku průsečíkem úhlopříček.

Správné doplnění názvů k jednotlivým vlajkám dle nápovědy dětem nedělalo obtíže, jen se některé snažily zpochybnit výraz "právě dva" s tím, že jsou tam dva i více trojúhelníků. Význam a použití tohoto výrazu jsem jim tedy vysvětlila. Ovšem vzhledem k tomu, že tento pokyn je v návodu jako poslední, neovlivnilo to nijak správné dosazení názvů států.

#### ČERVÍK

U tohoto listu jsem očekávala problémy s napojením článků do požadovaného tvaru a hlavně nakreslení správného úsměvu červíka .Obojí však žáci překvapivě sami zvládli, někteří jen s nepatrnou pomocí.

Objevily se spíše chyby ve výpočtu příkladů v jednotlivých článcích těla.

#### KOMÁR

Při malování obrázku z tohoto pracovního listu měla většina dětí problém s proporcemi hlavy a očí. Obojí je vytvořeno z kruhů, u kterých je třeba odhadnout správnou velikost tak, aby je bylo možné do sebe vsadit. Tato část kreslení vyžadovala od dětí odhad a představivost.

Doplňující úlohu vyřešili všichni žáci, zřejmě i z důvodu přímé souvislosti obrázku a vyjmenovaného slova.

#### VÁŽKA

Nakreslení obrázku z toho listu nebylo pro děti nijak obtížné, nabízelo dokonce mnoho variant. Mírné zdržení způsobilo umísťování kruhů do řady nebo zvolení

špatného pořadí úkonů. Někteří žáci například kreslili dělení těla už za přítomnosti křídel, takže do nich úsečky zasahovaly a gumování bylo zbytečně složité. Naopak jeden žák přišel na zajímavou myšlenkou - všiml si možné shodnosti trojúhelníků, malý trojúhelník tedy vytvořil změnou velikosti většího křídla.

#### PLACHETNICE

Při kreslení plachetnice měly děti problémy jen s odhadem. Ten je u této úlohy nutný nejen při kreslení plachty, ale i při vkládání oken či umisťování kabiny na trup lodi. Tyto těžkosti se projevily na konečné podobě obrázku pouze nepřesnostmi. Ve výsledku ale všechny obrázky odpovídaly předloze, včetně správně zabarvených okének.

#### VLÁČEK

Obrázek tohoto listu děti velmi zaujal. Jeho nakreslení bylo celkem bez problémové. Většina žáků se snažila vkládat kolečka přesně do roviny, někteří k tomu použili i pomocnou linku. Při práci s tímto listem se děti poprvé setkaly s nástrojem Sprej a jeho použitím. To děti velmi bavilo, ale nedokonalým ovládáním funkce si často ničily práci. Častěji než u jiných listů zde proto používaly možnost vrátit se o krok dozadu.

Slovní úloha, doprovázející obrázek, překvapila děti tím, že neměla přesný výsledek, logickou úvahou ale došly ke správnému řešení. V několika případech dokonce přizpůsobily obrázek výsledkům úlohy natolik, že poslední vagónek nakreslily méně naplněný.

#### POUŤ

Při kreslení kruhu, rozděleného úsečkami, byl největší problém nalézt střed a z něj potom přesně vést ostatní úsečky. Někteří žáci pracovali velice nepřesně a na celkovém výsledku to bylo patrné. Několik žáků objevilo, že je výhodné obarvit kabinky ještě před jejich umístěním do kola, odpadne tak část gumování. Ve třech případech žáci namalovali podstavec kola menší nežli je součet průměru kola a rozměru kabinky, takže celý kolotoč by logicky nemohl fungovat.

Obrázek doprovází složená slovní úloha. Žáci s ní měli značné potíže, které vycházely z nepozorného čtení nebo vynechání jedné z dílčích početních operací.

#### **OBRAZEC**

S konstrukcí obrazce děti neměly problém. Důvodem může být i to, že shodný základ se objevil i v předešlé úloze. Umístění čtverců tak, aby přesně navazovaly, však bylo pro většinu dětí obtížné. Až po upozornění na nástroj Lupa a poté, co jsem jim prozradila počáteční postup, se dětem začalo dařit.

V doprovodné úloze děti řešily početní příklady. Podle výsledků pak měly vybarvit jednotlivé části obrazce. Zde měla část žáků problémy, především s pochopením zadání.

#### SNĚHULÁK

Sněhulák patří mezi nejobtížnější úlohy, protože při jeho tvorbě jsou využity funkce skosení, překlopení a otočení. Tyto funkce lze zařadit mezi nejsložitější nástroje aplikace, proto jsem s dětmi jejich možnosti ještě před zahájením práce zopakovala. I přesto se žáci na jednotlivé kroky při používání těchto funkcí často ptali .

Těžkosti také dětem dělal odhad správných proporcí jednotlivých objektů. Například velikost hrnce tak, aby šel nasadit na hlavu, poměr kružnic těla, nebo ucha od hrnce.

#### DRAK

U tohoto listu se podle očekávání objevil problém s vložením očí a vybarvením ještě před kosením. Objevit správný postup jednotlivých kroků bylo obtížnější, avšak

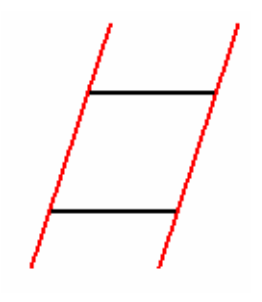

postupně metodou pokus-omyl došla většina žáků ke správnému řešení. Jeden z žáků objevil i jiný způsob konstrukce - hlavu vytvořil složením úseček tak, jak naznačuje obrázek. Nejprve si nakreslil libovolnou úsečku, kterou zkopíroval.Tyto dvě rovnoběžné úsečky potom dal do potřebné vzdálenosti od sebe a doplnil dvěma dalšími shodnými a rovnoběžnými úsečkami. Pak

se ale vynořil problém s vložením očí, neboť skosené kruhy neudrží barvu. Nakonec se zmíněný žák rozhodl nakreslit draka bez použití barev, což nijak neodporuje zadání.

#### TOTEM

Obrázek z toho listu patří mezi nejsložitější, také je proto zařazen až na závěr celého výukového programu. Žáci při jeho tvorbě uplatnili zkušenosti a dovednosti, nabyté při práci s předchozími listy.

Nejtěžší částí byla vlnovka na jednom z dílů, většina dětí ji nezvládla udělat přesně a jen někteří žáci zcela pochopili princip její tvorby. Také nakreslení dílu s menším vloženým trojúhelníkem dělalo dětem určité potíže, často udělaly odhadem linku uvnitř velkého trojúhelníku a z něj poté obě ramena. Objevilo se také důmyslné řešení - složit díl ze čtyř shodných trojúhelníků. Někteří žáci zvládli nakreslit jen část dílů, rychlejší naopak stihli navíc vymyslet a přidat i díly vlastní. Totem však nakonec postavili všichni, řazení jednotlivých dílů na sebe bylo vesměs stejné*.* 

#### **Výsledky**

Děti byly již v průběhu první hodiny, během které se seznamovaly s nabídkou programu, kreslením nadšeny. Zkoušely i z vlastního zájmu různé možnosti a samy vymýšlely nejen vlastní obrázky, ale i možnosti, jak je realizovat. Pracovní listy je rovněž oslovily a to nejen poutavými a zajímavými obrázky, ale často byl jejich zájem vzbuzen především doprovodnou úlohou.

Výhodou této formy práce se ukázalo být i to, že zdatnější žáci se ani po splnění úkolu nenudili.Většinou si sami nalezli další činnost, která s pracovním listem a jeho úlohou souvisela. Vymýšleli jiné možnosti kreslení, nebo svůj obrázek vylepšovali, či zkoušeli různé varianty tvarů a barev. I žáci, kteří měli problémy s přesností a precizností, použitím správných tvarů úkol splnili. Pokud se vyskytl jakýkoli problém, snažila jsem se žáky navést na správnou cestu, aniž bych jim prozradila konkrétní postup. Radost z úspěšnosti a z malování samotného tak prožívaly všechny děti. Jako názorný příklad lze uvést obrázek totemu, kdy nejšikovnější žák vytvořil kromě zadaných i vlastní díly, zatímco slabší žáci nezvládli ani všechny tvary zadané. Přesto však všechny děti nakonec sestavily totem.

Výsledné obrázky se v některých případech velice lišily, přestože byly zachovány všechny původní parametry a obrázky odpovídaly tedy zadání. Stačilo například pouze zvolit jinou velikost či proporce jednotlivých objektů, aby byla značně ovlivněna konečná podoba výsledku. Originalita a tvořivost jednotlivých autorů se uplatnila také při hledání samotného postupu kreslení. Odlišné pořadí jednotlivých kroků, či různost použitých nástrojů totiž také podobu obrázku změní. Každý žák tak vytvořil originální dílo, více či méně podobné předloze.

S průběhem i výsledky výukového experimentu jsem byla spokojena, žáci pracovali se zájmem a jejich obrázky často předčily má očekávání. Aplikace je zaujala natolik, že se rozhodli ji využívat i ve volném čase, což mne potěšilo.

#### **5. Záv**ě**r**

 V předkládané práci jsem se snažila ukázat, že lze vnést využitím grafických editorů nový prvek do výuky geometrie na prvním stupni základní školy. Na základě požadavků, daných zadáním práce, jsem vytvořila soubor pracovních a metodických listů.

 Výukovým experimentem jsem si ověřila použitelnost pracovních listů ve výuce. Obrázky z těchto listů byly pro děti poutavé, kreslení je bavilo. V prostředí aplikace Malování se bez problémů orientovaly a se zvyšující se náročností úkolů zvládly i složitější funkce programu. Pokyny na listech byly srozumitelné a většina žáků byla schopna pracovat samostatně. V doplňujících úkolech si žáci procvičili a prohloubili znalosti i z jiných předmětů než je matematika, přestože ta je hlavní náplní pracovních listů. Důležitou součástí experimentu byla i konzultace s vyučujícími, kteří průběh práce s listy sledovali, neboť jejich podnětné názory a připomínky mne vedly k vytvoření listů metodických.

 Doporučila bych ověření funkčnosti těchto metodických listů použitím celého souboru ve více základních školách. Přínosné by bylo také porovnání práce žáků v jednotlivých ročnících druhého období prvního stupně základní školy, či hledání souvislosti mezi úspěšným vypracováním jednotlivých listů a hodnocením v klasických hodinách předmětu matematika. Zajímavé by bylo rovněž porovnání přístupu různých vyučujících a jejich vliv na výslednou práci žáků.

#### **6. Seznam použité literatury**

.

Divíšek J. a kol.(1989): Didaktika matematiky pro učitelství 1.stupně ZŠ, Státní pedagogické nakladatelství, Praha, 269s.

Fuchs E. a kol.(2006): Postavení matematiky ve školním vzdělávacím programu Základní vzdělávání, Prométheus, Praha, 79s.

Horný S. (2006): Počítačová grafika, Oeconomika, Praha, 179s.

Kuřina F.(1996): Deset pohledů na geometrii, Matematický ústav Akademie věd České republiky, Praha, 249 s.

Kuřina, F (2001): Geometrie a svět dětí, Pedagogické centrum, Hradec Králové

Novák J., Slavík J. (1997): Počítač jako pomocník učitele, Portál, Praha, 119s

Pecinovský, J.(2002): Kreslíme na počítači, Grada Publishing, Praha, 84s.

Petty G.(1996): Moderní vyučování. Portál, Praha, 380 s.

Sobota B. a kol. (1997): Grafické editory, nakl. KOOP, České Budějovice, 237s.

Vaníček J. (2004) : Přednášky z didaktiky informatiky a výpočetní techniky, dostupné na www.eamos.cz

Rámcový vzdělávací program (2007), dostupný na www.msmt.cz

### **7. P**ř**ílohy**

- **7.1 Pracovní listy**
- **7.2 Metodické listy**
- **7.3 Ukázka práce d**ě**tí**

### **7.1. Pracovní listy**

BERUŠKA ČERVÍK DRAK KAPR KOMÁR MOTÝL OBRAZEC PLACHETNICE POUŤ RYBA SNĚHULÁK TOTEM VÁŽKA VLÁČEK VLAJKY

# BERUŠKA

Na křídlech mám puntíky,<br>
nejsou nijak veliký.<br>
Na prst si mne dáv

Jsem sluníčko sedmitečné,<br>
čekají, kam poletím,<br>
červené a krásně lesklé.<br>
Festli se zpět navrátín

Na prst si mne dávají,

Jestli se zpět navrátím.

Namaluj berušku podle obrázku.

Domaluj jí správný počet puntíků.

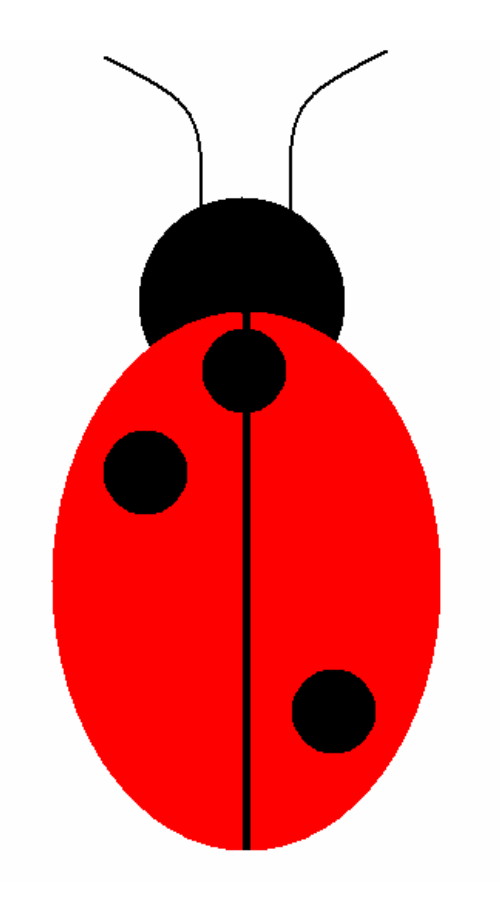

# ČERVÍK

Namaluj červíčka dle obrázku.

Do článku těla vlož takový počet kruhů, jaký je výsledek příkladu.

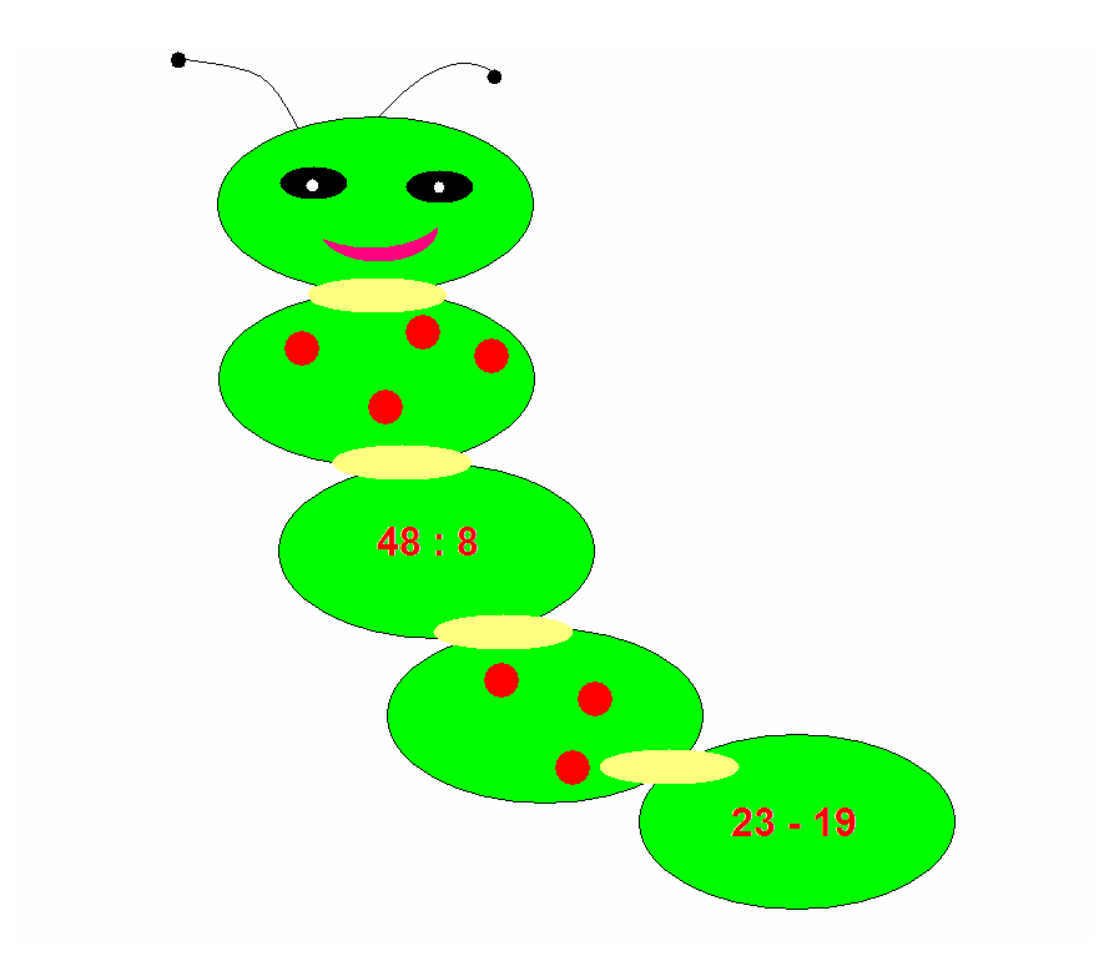

### DRAK

Vyrobíme draka ze špejlí a papíru. Je to natotata už se točí ve víru!

Větřík mírně pofukuje nad loukou i nad polem. drak ve vzduchu poletuje, my ho sledujem...

Namaluj draka z obrázku.

Na ocas mu udělej tolik mašliček, kolikrát se v básničce opakuje písmeno  $D.$ 

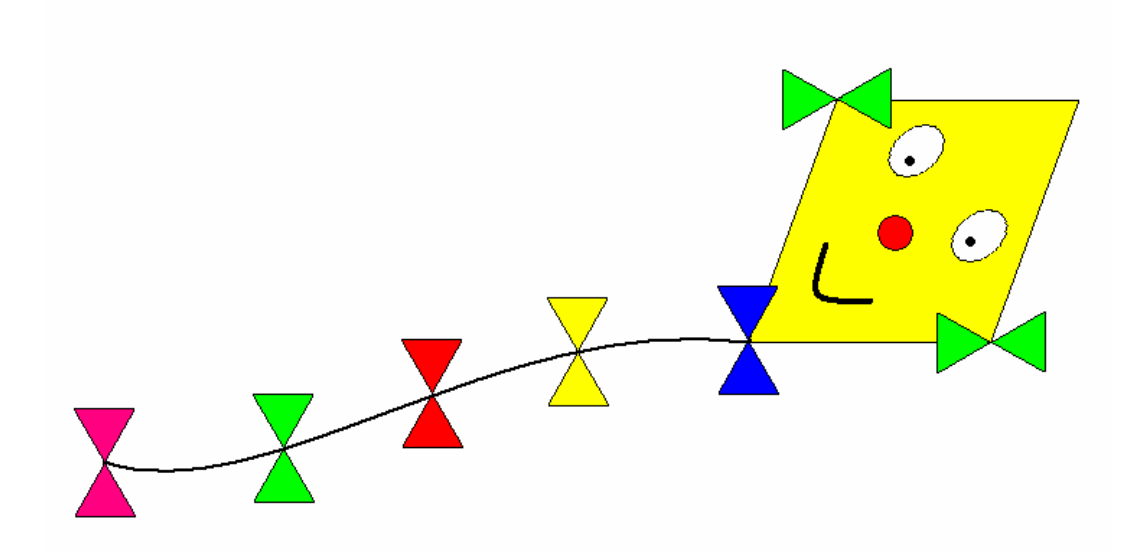

### KAPR

Pozorně si prohlédni obrázek.

Nakresli kapříka, který je na obrázku dvakrát. Na vymalování použij barvy podle vlastní fantazie.

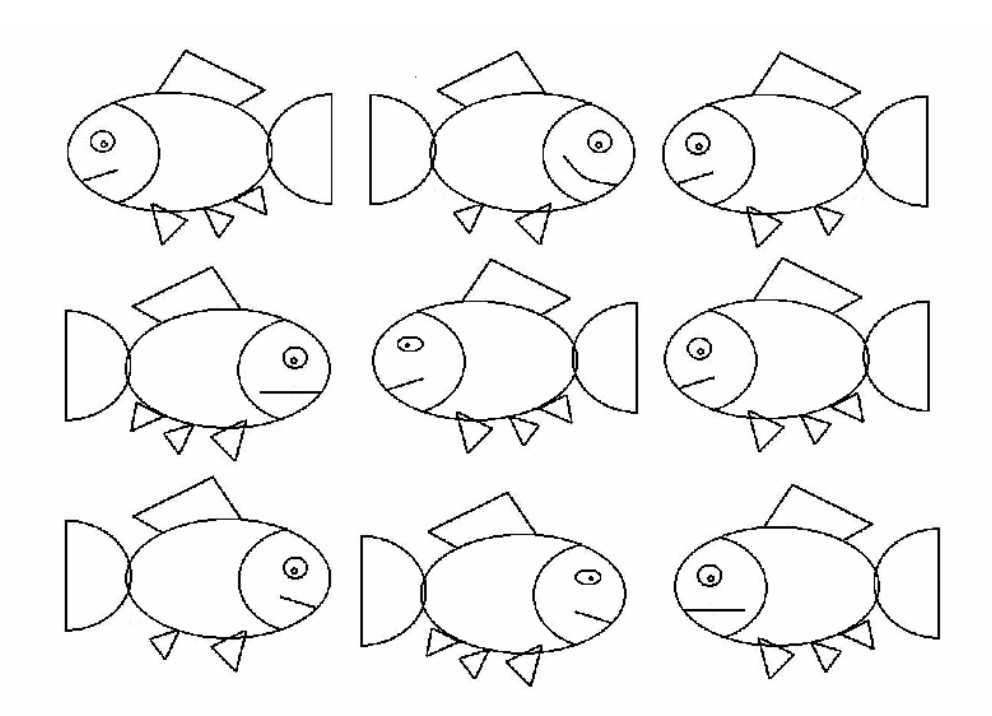

## KOMÁR

Namaluj komára podle obrázku.

Pod obrázkem je výčet vyjmenovaných slov po M , jedno slovo však chybí. Napiš toto chybějící vyjmenované slovo nad ocásek komára. Poté obrázek libovolně vybarvi.

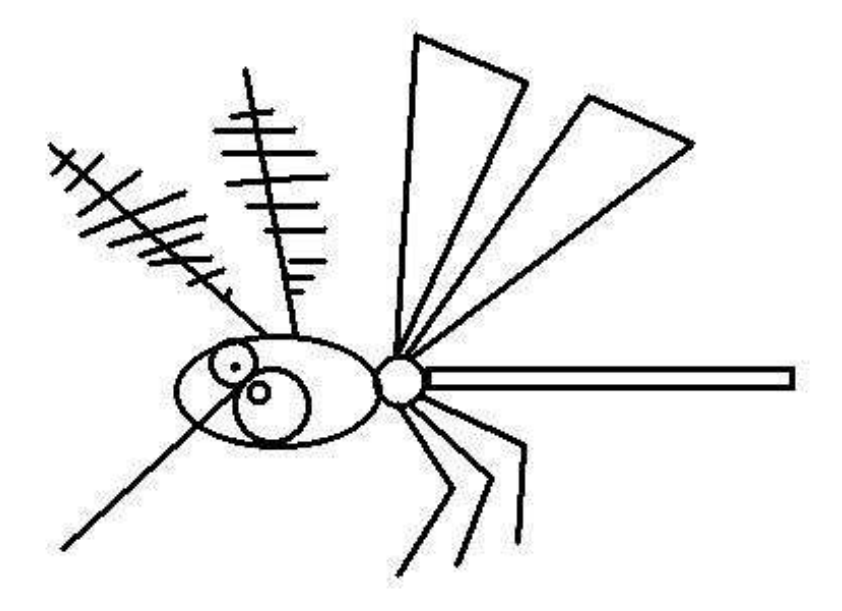

**My , mýt , myslit , mýlit se , myš , hlemýž**ď **, mýtit , zamykat , smýkat , dmýchat , chmý**ř**í , nachomýtnout se , Litomyšl** 

# MOTÝL

Namaluj motýlka z obrázku.

Do levého křídla zapiš počet všech trojúhelníků na obrázku.

Do pravého křídla zapiš počet všech kružnic na obrázku.

Motýla vymaluj podle své fantazie.

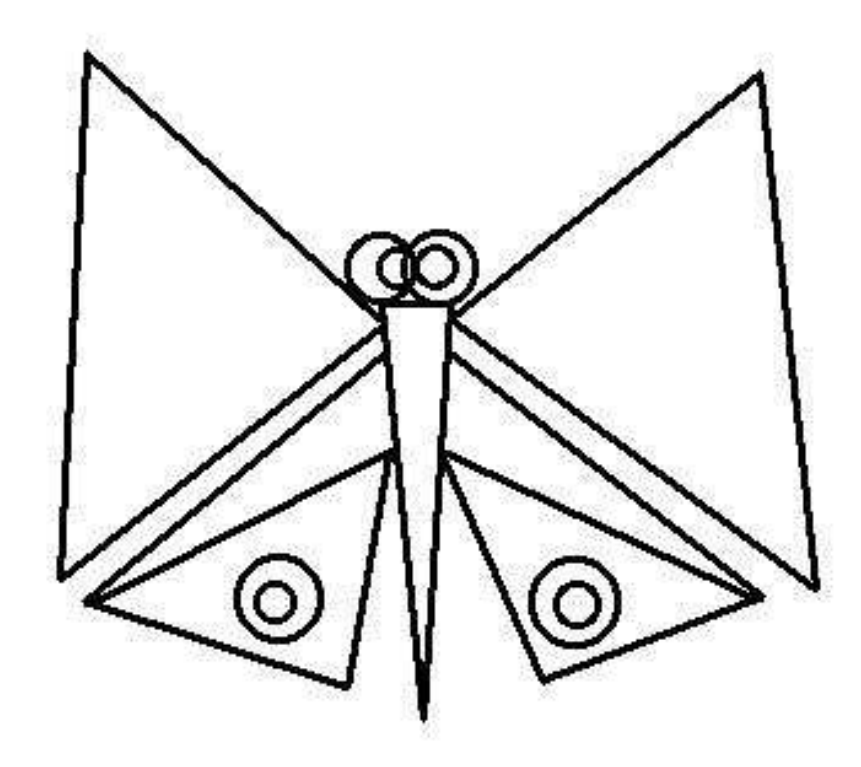

### OBRAZEC

Nakresli obrazec podle předlohy.

Vnitřní plochu vymaluj tak, aby části se stejnými výsledky měly vždy i stejnou barvu.

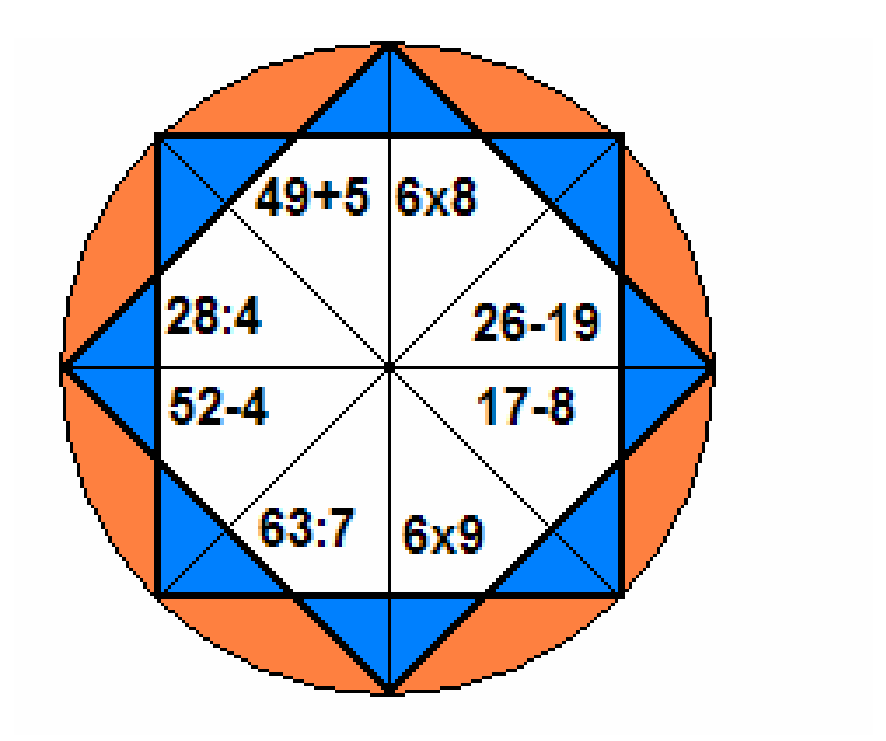

### **PLACHETNICE**

### Namaluj loďku podle obrázku.

Kruhy, představující okna, vybarvi podle následujícího klíče:

- hnědý kruh není uprostřed
- modrý kruh je hned vedle hnědého
- zelený je úplně vlevo

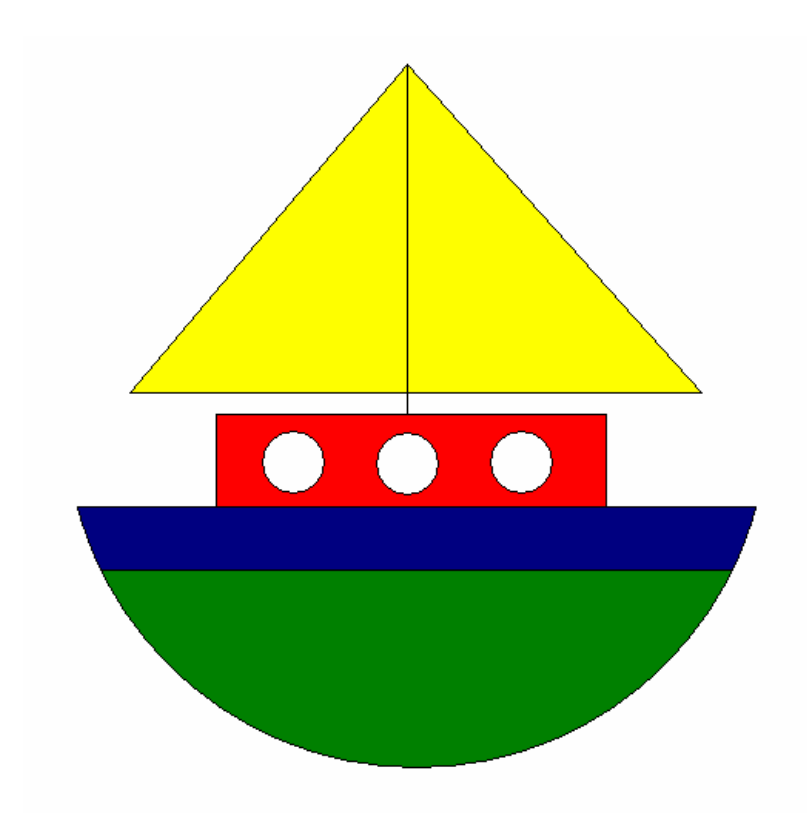

# POUŤ

Namaluj kolotoč z obrázku.

V každé kabince se vezou dvě děti, každé z nich si po skončení jízdy koupí jednu zmrzlinu z obrázku. Kolik kopečků celkem musí zmrzlinář připravit? Výsledek zapiš do červené kabinky.

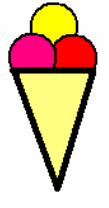

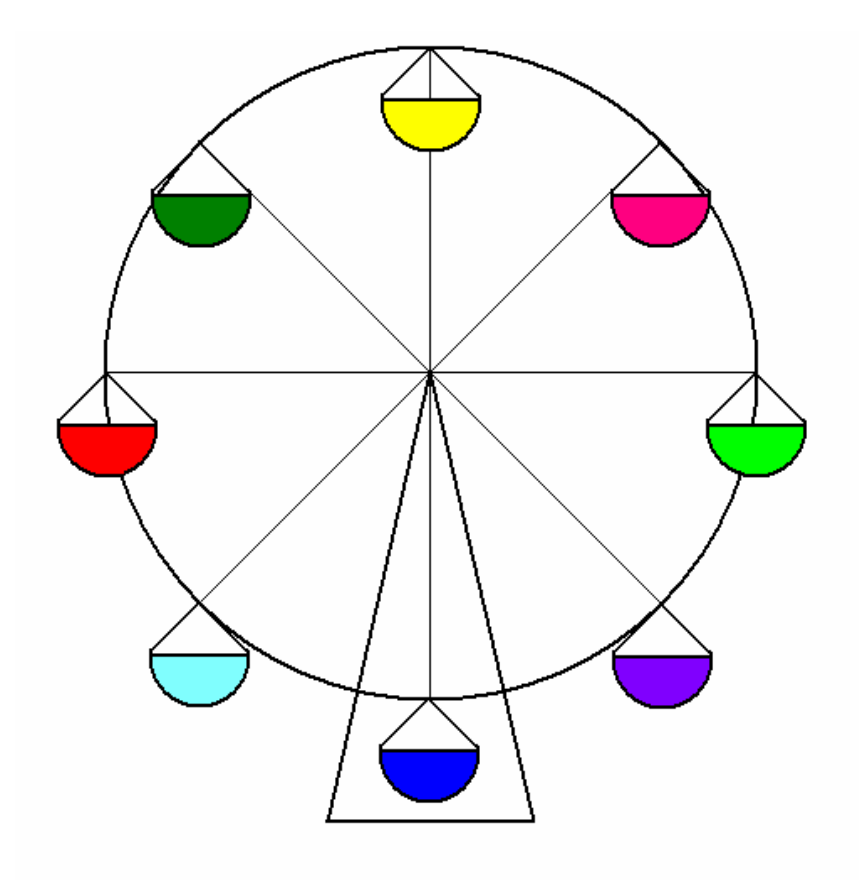

### RYBA

Nakresli rybku podle předlohy, poté ji libovolně vybarvi.

Seřaď písmenka v obrázku do správného pořadí a dozvíš se název ryby.

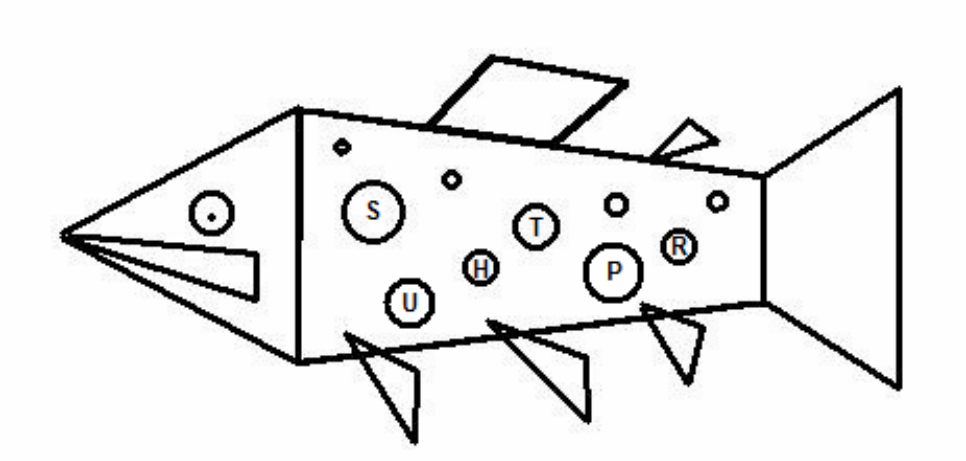

# SNĚHULÁK

Namaluj sněhuláka podle obrázku.

Hrnec na hlavě vymaluj stejnou barvou, jakou má správný výsledek příkladu.

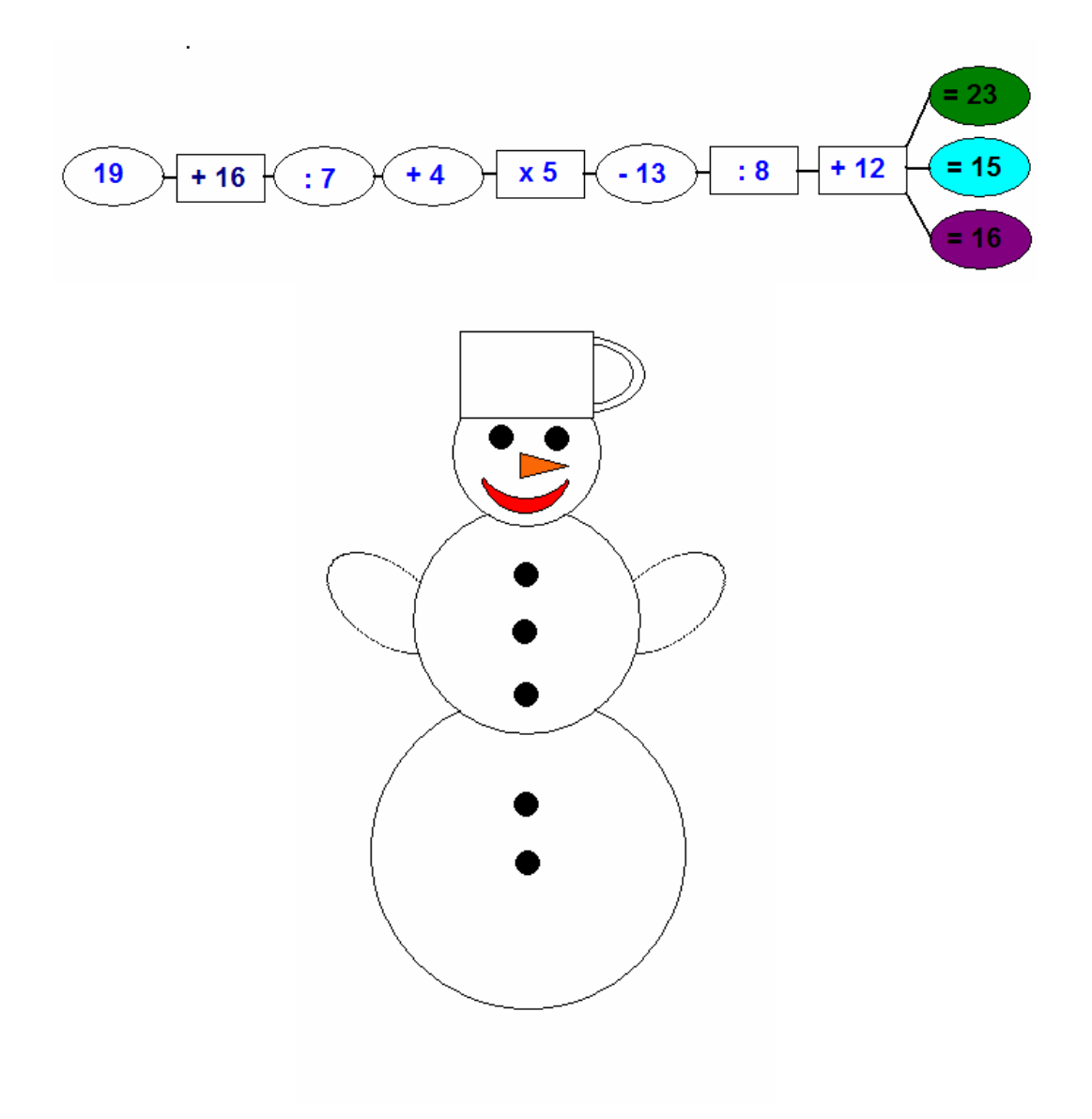

# TOTEM

Nakresli jednotlivé díly z předlohy.

Poté je vymaluj podle své vlastní fantazie a sestav z nich totem. Pořadí dílů si zvol sám, jen hlava má své místo – kde asi?

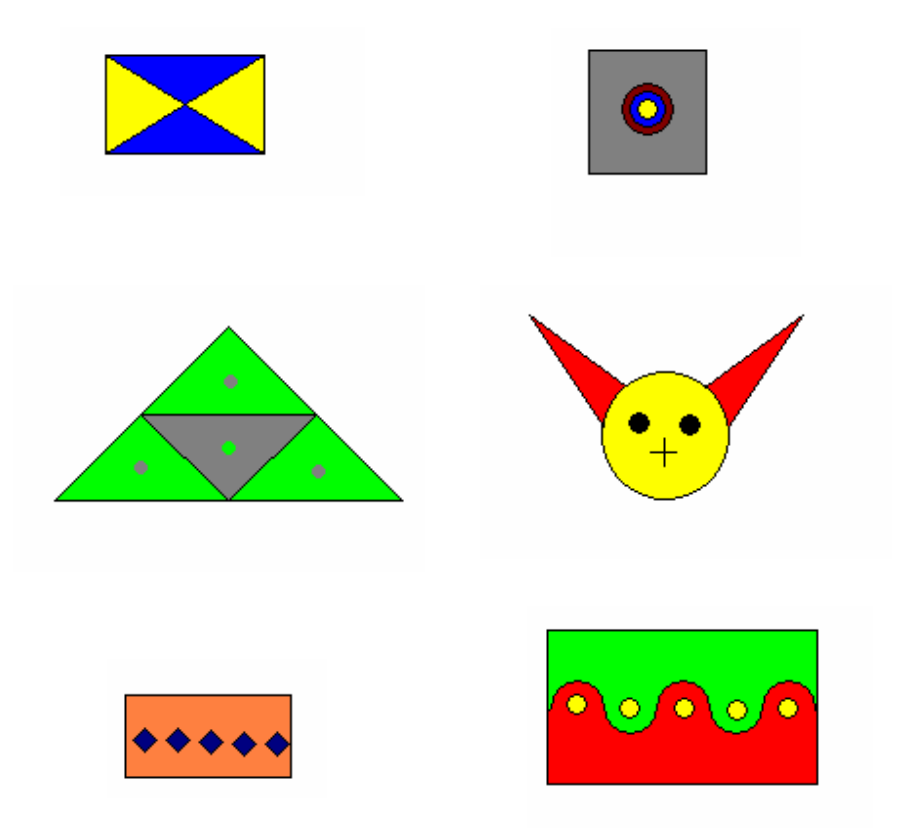

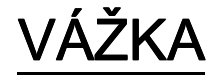

Nakresli vážku podle předlohy.

Po vyškrtání všech slov v křížovce vytvoří zbylá písmena tajenku. V tajence se skrývá název barvy, kterou vymaluj vážce tělo. Barevnost ostatních částí si zvol sám.

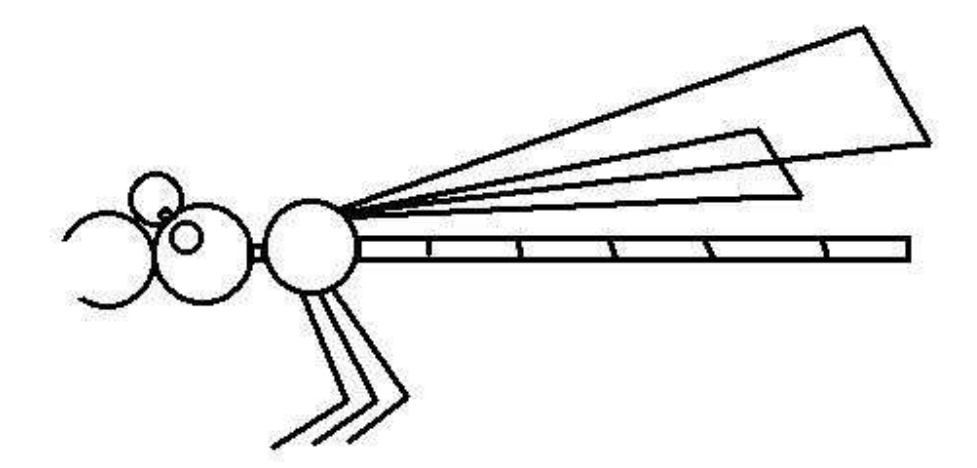

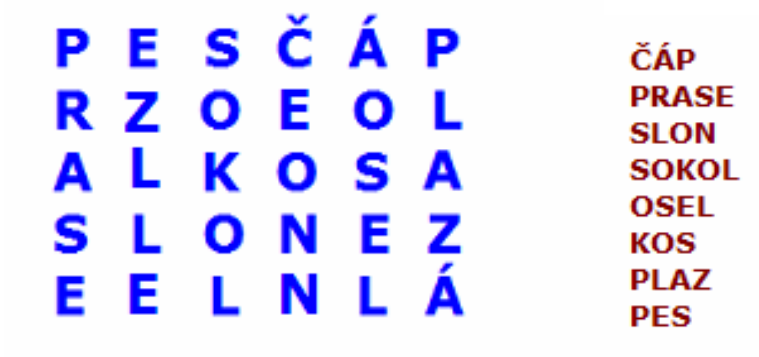

# VLÁČEK

Namaluj mašinku podle obrázku.

Jeden takový vagón jako je na obrázku uveze 700 kg písku. Namaluj k mašince tolik vagónů, aby vlak mohl přepravit dvě tuny písku.

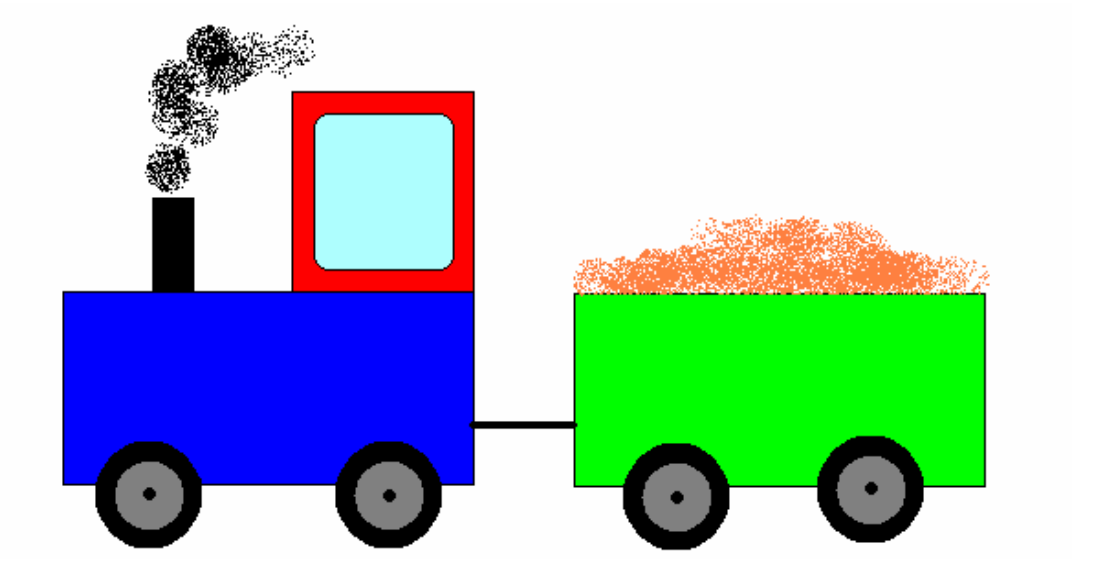

### VLAJKY

Namaluj vlajky podle obrázku a s pomocí nápovědy doplň jména státu, kterým náleží.

Na vlajce GUAYANY najdeš nejméně tři trojúhelníky.

Vlajka MALI je tvořena jen obdélníky.

NIGER má na své vlajce kruh.

Vlajka obsahující právě dva trojúhelníky patří TANZANII.

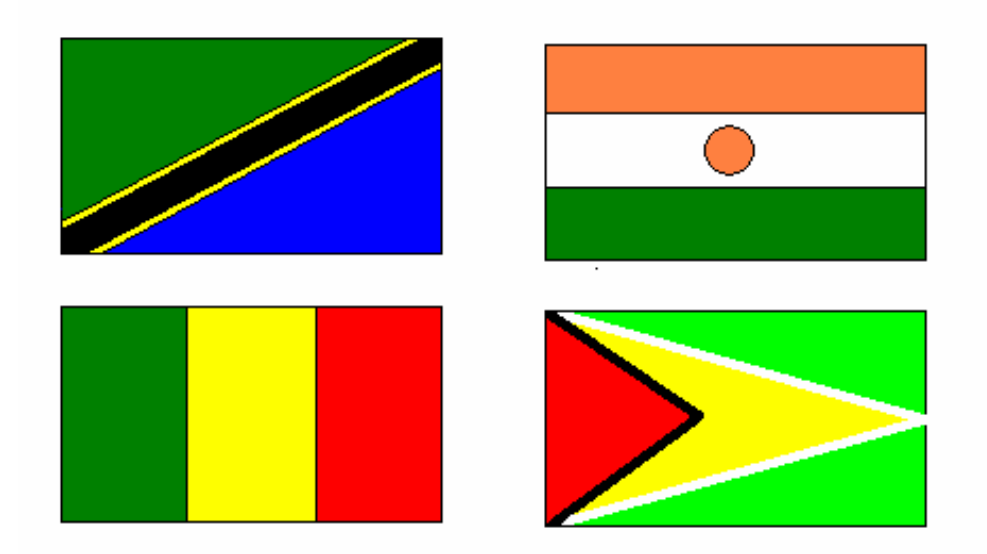

### **7.2. Metodické listy**

BERUŠKA ČERVÍK DRAK KAPR KOMÁR MOTÝL OBRAZEC PLACHETNICE POUŤ RYBA SNĚHULÁK TOTEM VÁŽKA VLÁČEK VLAJKY

### **Metodický list – BERUŠKA**

#### Metodická poznámka

Tento pracovní list patří do skupiny nejjednodušších obrázků, čas potřebný k jeho vytvoření je přibližně **10 minut**.

Před samotným zahájením práce doporučuji zopakovat způsob tvoření kruhů a připomenout možnost nakopírování více shodných prvků použitím funkcí Kopírovat, Vložit.

Básnička v úvodu pracovní list nejen oživuje, ale obsahuje i řešení jednoduché doprovodné úlohy. Děti mají za úkol doplnit berušce správný počet puntíků.

#### Postup

Tělo berušky je elipsa a hlavu tvoří kruh. Tyto dvě části je možné napojit dvěma způsoby, jak naznačuje obrázek. Rozdíl je v tom, kdy jsou části vybarveny, zda jednotlivě, nebo až po spojení. V konečném obrázku již není patrný žádný rozdíl. Tělo je dále rozděleno úsečkou. Tykadélka jsou nakreslena pomocí křivky, je výhodnější nakreslit pouze jedno a to poté zkopírovat a překlopit. Výsledek je pak symetrický. Stejně tak při dokreslování puntíků, vycházíme z jednoho vybarveného kruhu, který se kopíruje do příslušného počtu.

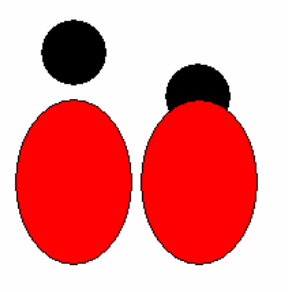

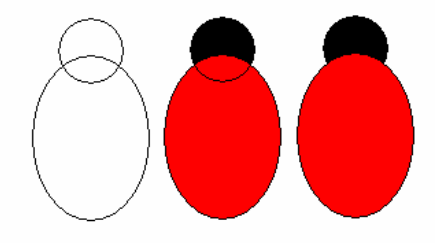

Dokončený obrázek berušky se správně doplněnými puntíky.

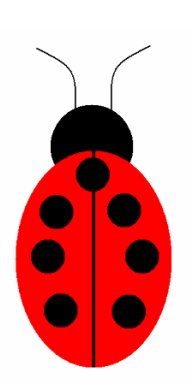

### **Metodický list –** Č**ERVÍK**

#### Metodická poznámka

Tento pracovní list patří do skupiny jednodušších obrázků, čas potřebný k jeho vytvoření je přibližně **12 minut**.

Před samotným zahájením práce doporučuji připomenout žákům možnosti výplní u jednotlivých tvarů, v tomto případě zejména elipsy. Žáci při kreslení tohoto obrázku také využijí funkce kopírování, protože housenka je sestavena z opakujících se tvarů.

Počet puntíků v jednotlivých článcích těla je dán výsledkem příslušného příkladu.

Postup

Základním tvarem tohoto obrázku je elipsa. Ta tvoří jednotlivé články a mezičlánky těla, stejně tak i oči a ústa. Způsob namalování úst ukazuje obrázek níže. Tykadélka jsou křivky, zakončené jedním stiskem štětce s nastavenou příslušnou stopou. Stejným způsobem jsou dokresleny i oči. Po vyřešení příkladu jsou do obrázku vkládány červené kruhy. Při tvorbě tohoto obrázku je velmi využívána funkce kopírování, neboť jednotlivé části se v něm opakují. Výhodnější je kopírovat a vkládat kruhy, které jsou již vyplněny barvou.

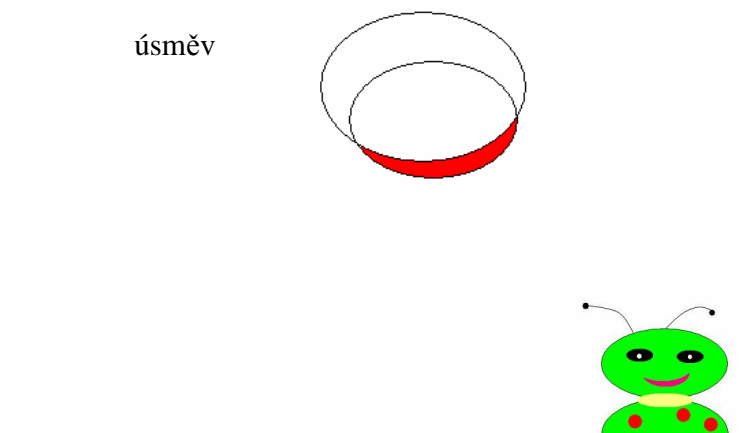

Konečná podoba obrázku po vyřešení příkladů.

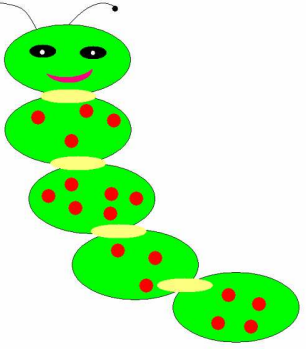

### **Metodický list – DRAK**

#### Metodická poznámka

Tento pracovní list patří do skupiny nejsložitějších obrázků, čas potřebný k jeho vytvoření je přibližně **18 minut**.

Před samotným zahájením práce doporučuji zopakovat postup kopírování a vkládání, neboť obrázek se skládá z opakujících se útvarů. Dále navrhuji připomenout dětem možnosti funkcí skosení, překlopení a otočení. Složitost obrázku spočívá především v tom, že při jeho kreslení jsou využity tyto nástroje.

Obrázek doprovází básnička, která nejenže žáky motivuje, ale také se podílí na jeho podobě. Doplňující úlohou totiž je spočítat, kolikrát se v básničce opakuje písmenko D a tento výsledek poté použít při tvorbě draka.

#### Postup

Hlava draka je původně čtverec, skosený o 20°. Ještě před skosením byly do čtverce symetricky umístěny dvě kružnice, představující oči a obrázek byl vybarven. Po skosení totiž není linka, ohraničující jednotlivé útvary natolik silná a spojitá, aby udržela barvu. Hlava draka je poté doplněna o nos, v podobě kruhu, a ústa. Ta lze nakreslit pomocí štětce nebo křivky. K hlavě je připojen ocas,v podobě křivky a celý obrázek je dokončen mašlemi. Základem mašle je trojúhelník, ten je zkopírován a následně i překlopen. Spojením původního a změněného trojúhelníku vznikne mašle. Ta zdobí nejen ocas, ale po otočení i hlavu draka.

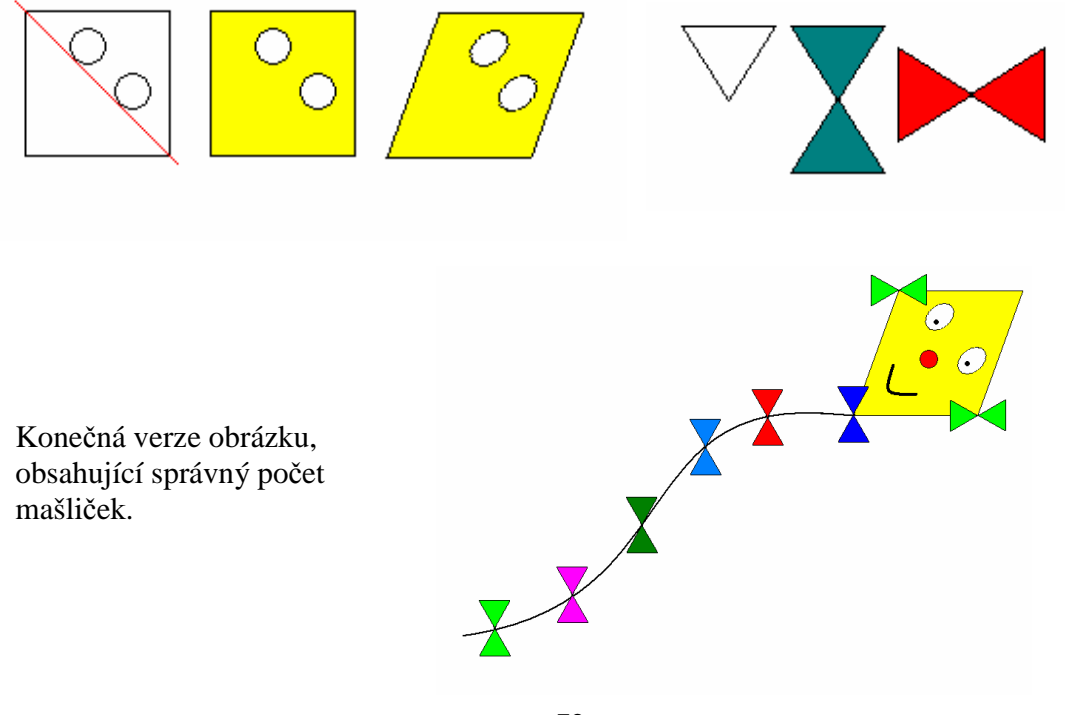
### **Metodický list – Kapr**

### Metodická poznámka

Tento pracovní list patří do skupiny nejjednodušších obrázků, čas potřebný k jeho vytvoření je přibližně **8 minut**.

Před samotným zahájením práce doporučuji upozornit děti na velikost kreslených objektů. Pokud budou pro malování využívat celou plochu obrazovky, bude výsledný obrázek přehlednější. Dále navrhuji připomenout možnosti nastavení průhlednosti objektů při jejich přesouvání. Obrázek je složen z více částí, které se poté poskládají do konečné podoby rybky.

Jednotlivé tvary, z nichž je obrázek vytvořen jsou viditelné a snadno napodobitelné.

Barevný přehled kapříků ze zadání ukazuje, který obrázek se opakuje dvakrát a je tedy správným řešením.

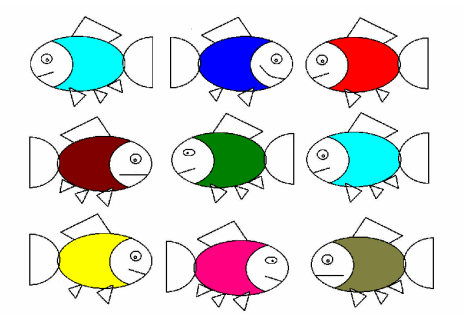

#### Postup

Kapr je složen z jednotlivých částí, které jsou v obrázku patrné. Tělo, hlava a ocas tvoří tři elipsy, břišní ploutve zase trojúhelníky. Hřbetní ploutev je možné nakreslit složením úseček, nebo jako trojúhelník, či mnohoúhelník. U dvou posledně jmenovaných možností je část obrazce vygumována nebo schována za tělem. K dokončení obrázku zbývá ještě domalovat oko pomocí dvou kružnic a úsečku jako pusu..

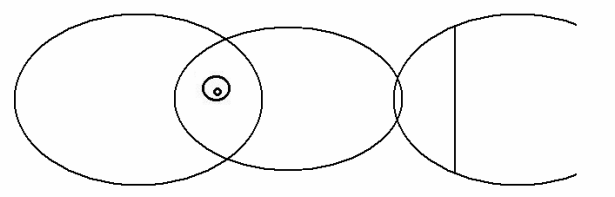

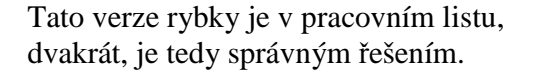

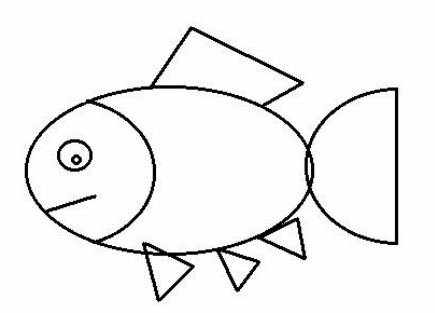

### **Metodický list - KOMÁR**

### Metodická poznámka

Tento pracovní list patří do skupiny jednodušších obrázků, čas potřebný k jeho vytvoření je přibližně **12 minut**.

Před samotným zahájením práce doporučuji zopakovat způsob vkládání textu do obrázku.

Ve výčtu vyjmenovaných slov, který obrázek doprovází, chybí jedno slovo, které žáci vloží do obrázku.

### Postup

Tělo a hlava, včetně očí, jsou sestaveny z kruhů různých velikostí, jak naznačuje obrázek. Křídla tvoří dva trojúhelníky. Posledním použitým geometrickým útvarem je obdélník, představující ocas. Pomocí úseček jsou pak nakreslena obě tykadélka, nohy a sosák. U tykadel není rozhodující počet ani směr všech úseček. Úsečka, tvořící sosák, vychází z průsečíků dvou kružnic, které zobrazují oči komára Po vyřešení hádanky je do obrázku vloženo řešení použitím funkce text. Ta umožňuje vkládat písmo přímo do obrázku. Barevnost jednotlivých částí obrázku pak záleží na samotném autorovi.

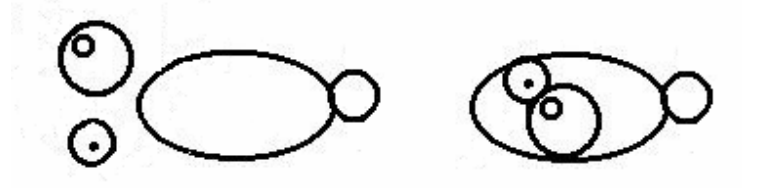

Jedna z možných barevných kombinací konečné podoby obrázku s vloženým řešením.

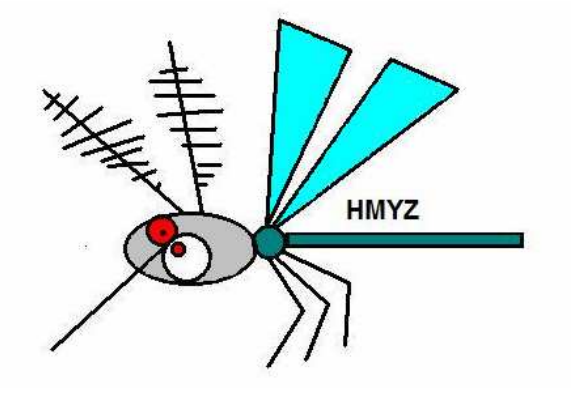

## **Metodický list – MOTÝL**

### Metodická poznámka

Tento pracovní list patří do skupiny nejjednodušších obrázků, čas potřebný k jeho vytvoření je přibližně **10 minut**.

Před samotným zahájením práce doporučuji zopakovat možnosti použití nástroje Guma a vkládání textu do obrázku. Celý motýl je sestaven jen z trojúhelníků a kruhů. Úkolem dětí je tyto geometrické tvary v obrázku najít a spočítat.

### Postup

Celý obrázek je tvořen pouze z trojúhelníků a kružnic. Trojúhelníky lze nakreslit dvojím způsobem. Buď s využitím nástroje mnohoúhelník,nebo skládáním úseček. Kruhy jsou nakresleny nástrojem Elipsa s pomocí klávesnice Shift. Jednotlivé komponenty je lépe vytvořit samostatně a poté z nich sestavit obrázek..Symetrie křídel by bylo možné dosáhnout zkopírováním a následným překlopením jedné strany na druhou, avšak ve vzoru byla křídla záměrně kreslena samostatně. Obrázek je tak rozmanitější a nabízí více možností. Dva trojúhelníky, tvořící dolní pár křídel, je možné namalovat několika způsoby. Předělením mnohoúhelníku, složením dvou trojúhelníků nebo dokreslením jednoho z nich pomocí úseček.

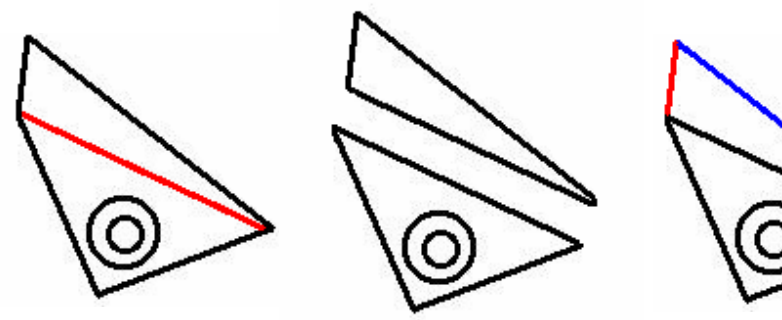

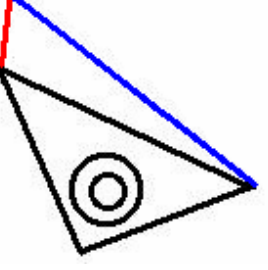

Konečná podoba obrázku po vybarvení, v křídlech jsou doplněna řešení úkolu.

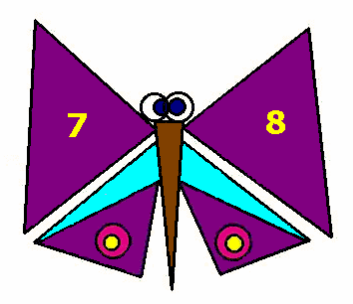

### **Metodický list – OBRAZEC**

### Metodická poznámka

Tento pracovní list patří do skupiny složitějších obrázků, čas potřebný k jeho vytvoření je přibližně **15 minut**.

Před samotným zahájením práce doporučuji zopakovat způsob tvoření kruhu a možnost použít klávesu Shift, která při kreslení zajišťuje rovnost a sklon úseček. Dále navrhuji připomenout nástroj Lupa, který je vhodný při přesné práci a možnost použití nástroje Guma.

V jednotlivých dílcích jsou vloženy příklady, na kterých si žáci procvičí své matematické dovednosti. Dle výsledků pak děti jednotlivé dílky vybarví.

### Postup

Základ tohoto obrázku tvoří kružnice a dva čtverce. Nejprve je nakreslena libovolně velká kružnice. Dále jsou nakresleny úsečky, které poté pomohou správně umístit jednotlivé čtverce. Tyto linky jsou vedeny prostředkem kružnice ve svislém i vodorovném směru, čímž je nalezen střed. Od něho jsou dále nakresleny úsečky pod úhlem 45°do všech směrů. Průsečíky kružnice a jednotlivých linek označují body, do kterých později umístíme vrcholy obou čtverců. Přesahy se jednoduše vygumují. První čtverec lze vytvořit nástrojem Obdélník za současného stisku klávesy Shift. U druhého již tato funkce použít nejde, je tedy možné jej kreslit buď pomocí úseček, nebo použitím nástroje Mnohoúhelník. V obou případech je použita též klávesnice Shift, která zajistí přesný sklon úseček. Jako poslední je použit nástroj pro vybarvení jednotlivých částí.

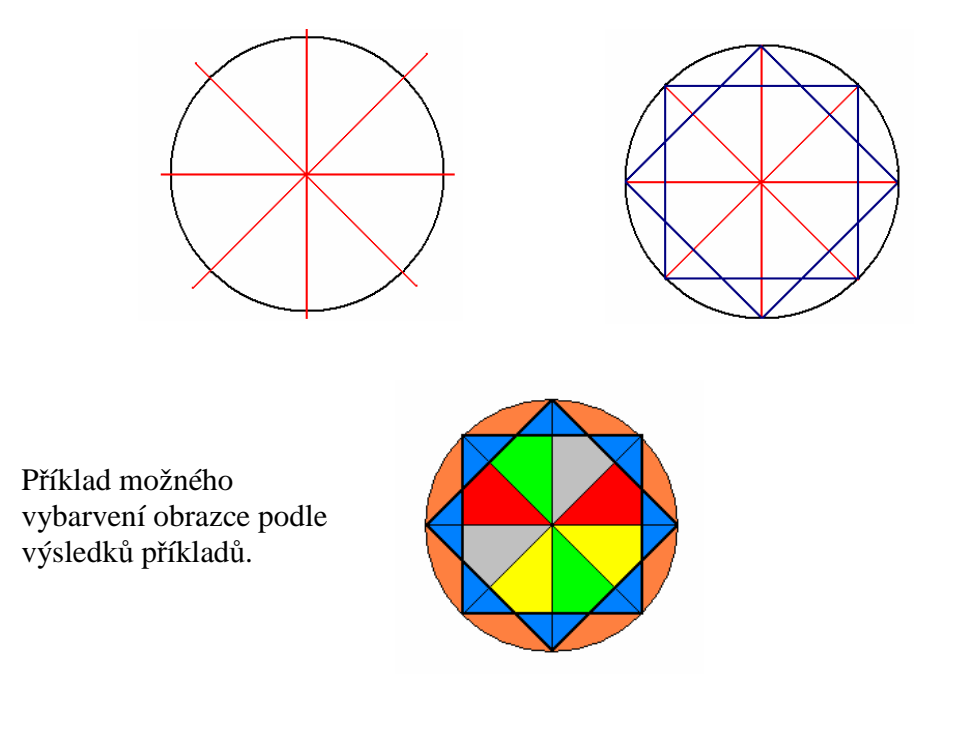

### **Metodický list – PLACHETNICE**

### Metodická poznámka

Tento pracovní list patří do skupiny složitějších obrázků, čas potřebný k jeho vytvoření je přibližně **15 minut**.

Před samotným zahájením práce doporučuji zopakovat možnost použití klávesy Shift, s jejíž pomocí budou linky rovné. Vhodné je také připomenout nástroj Lupa pro přesné napojení linek. Složitost obrázku spočívá především v tom, že vyžaduje schopnost odhadovat středy jednotlivých objektů a jejich přesné napojování.

Kreslení je doplněno o instrukce k vybarvování. Za pomoci těchto pokynů a logického uvažování děti doplní odpovídající barvy oken.

### Postup

Trup lodi vychází původně z kružnice, jak naznačuje obrázek. Po vymezení tvaru trupu úsečkou je nepotřebná část kružnice vygumována. Zbylá část je rozdělena další úsečkou, kvůli barevnému rozlišení. Na trup lodi navazuje kabinka, kreslená funkcí obdélník. Ta je doplněna o tři kruhy, představující okna.Trojúhelník, tvořící plachtu, vznikl skládáním úseček. Nejprve je nakreslena základna trojúhelníku, poté k ní kolmá úsečka, která ji přibližně půlí. Od této úsečky pak vedou obě ramena trojúhelníku. Jinou možností je složení plachty ze dvou opačných trojúhelníků.

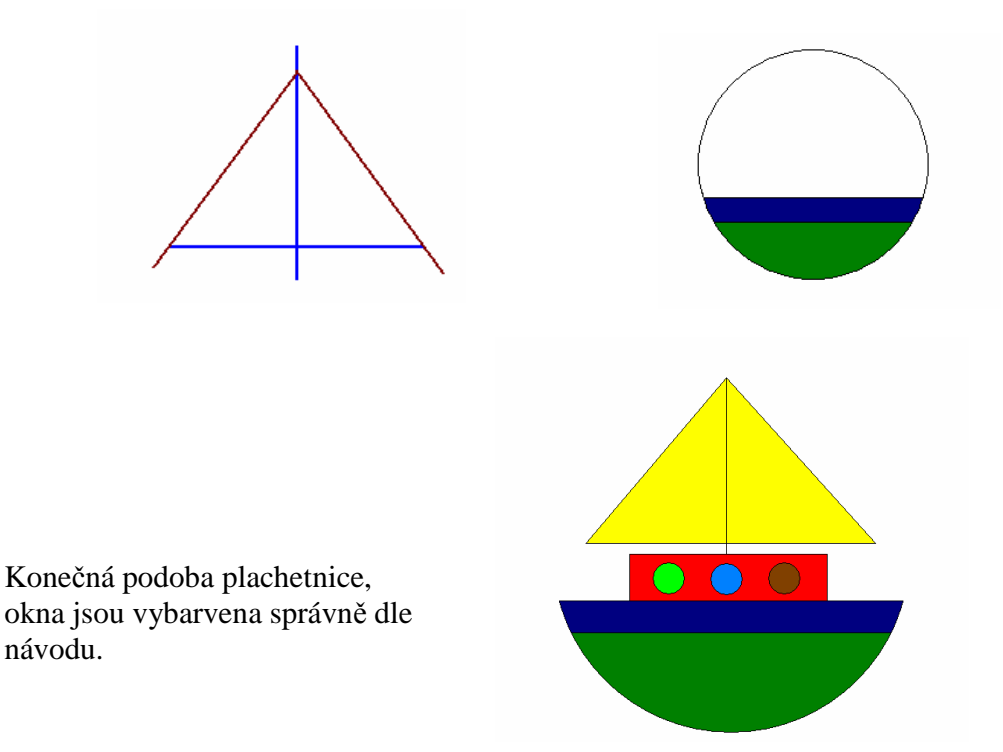

### **Metodický list – POU**Ť

### Metodická poznámka

Tento pracovní list patří do skupiny složitějších obrázků, čas potřebný k jeho vytvoření je přibližně **15 minut.**

Před samotným zahájením práce doporučuji upozornit na možnost použití nástroje Lupa při kreslení přesných tvarů a připomenout možnost použití klávesy Shift, která zajišťuje sklon úsečky 45°.

Slovní úloha, doprovázející pracovní list, se skládá z několika dílčích početních operací. Aby žáci dospěli ke správnému výsledku, není možné jednu z nich vynechat, je proto důležité správně a pozorně číst zadání úkolu. Bylo by možné podobnou úlohu zařadit v některé předcházející hodině matematiky.

### Postup

Základem obrázku je kruh, tvořící konstrukci kola. Dále jsou nakresleny úsečky, které jsou vedeny středem kruhu. Od takto vyznačeného středu jsou namalovány další čtyři úsečky a to pod sklonem 45° za pomocí klávesy Shift. Tím je vytvořena konečná podoba kola, do které se postupně vkládají jednotlivé kabinky. Způsob tvorby kabinky naznačují obrázky níže. Jedná se o půlkruh a dvě úsečky. Tato kabinka je následně nakopírována na potřebný počet osm. Dále se jednotlivé kabinky vybarví. Obrázek se dokončí stojanem na kolo, což je trojúhelník s vrcholem ve středu velkého kruhu.

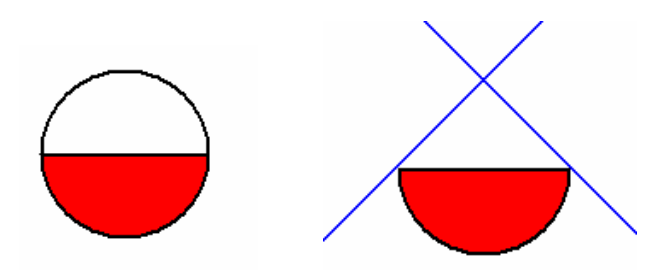

Konečná podoba obrázku, již s vloženým řešením příkladu.

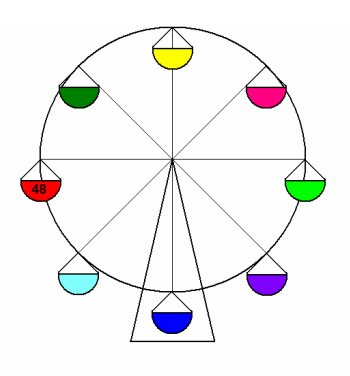

### **Metodický list – RYBA**

### Metodická poznámka

Tento pracovní list patří do skupiny nejjednodušších obrázků, čas potřebný k jeho vytvoření je přibližně **10 minut**.

Před samotným zahájením práce doporučuji zopakovat způsob práce s nástrojem Mnohoúhelník a projít také postup vkládání textu.

U tohoto listu je možné dětem předem poradit, že je možné (a v tomto případě i vhodné) vkládat do obrázku už předem připravená písmenka.

Doplňující úlohou je seřazení písmen do správného pořadí, které prozrazuje název ryby, tedy pstruh.

#### Postup

Celou rybu je možné nakreslit dvěma způsoby. Buď skládáním jednotlivých tvarů, nebo za pomoci úseček. Také je možné obě tyto možnosti kombinovat a na různé části použít rozlišné způsoby tvorby. Při variantě skládání tvarů je využit nástroj mnohoúhelník, za jehož pomoci jsou vytvořeny nejen trojúhelníky hlavy, ploutví a tlamy, ale i čtyřúhelníky, představující tělo, ocas a hřbetní ploutev. Obrázek je dokončen kruhy, které v konečné verzi obsahují písmena, tvořící název ryby. Při vkládání písmen do kruhů je výhodnější si pomocí textové nabídky napsat příslušná písmena a ty poté jednotlivě vkládat do kruhů různých velikostí. Psaní textu přímo do tak malého prostoru je zbytečně náročné. Kruh je použit také na oko, to je ještě pomocí štětce zvýrazněno tečkou.

Konečná podoba obrázku, která obsahuje i správně seřazená písmena.

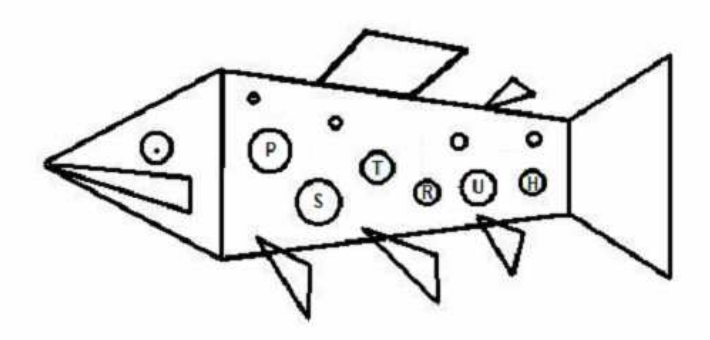

## **Metodický list – SN**Ě**HULÁK**

### Metodická poznámka

Tento pracovní list patří do skupiny složitějších obrázků, čas potřebný k jeho vytvoření je přibližně **15 minut**.

Před samotným zahájením práce doporučuji zopakovat způsob tvoření kruhů a připomenout funkce skosení a překlopení.

Žáci by měli sami z obrázku rozpoznat shodnost kruhů použitých na knoflíky a oči. Postup malování úst a hrnce je vhodné ponechat na dětské představivosti a tvořivosti, cílem není kopírování daného postupu, ale objev vlastního řešení, vedoucího k výsledku. Žáci si zopakují pojmy jako kružnice, kruh, obdélník, trojúhelník.

V příkladu, jehož výsledek ovlivní barevnost hrnce, si žáci procvičí pamětné počítání.

Postup

Tělo sněhuláka je tvořeno třemi kruhy různých velikostí. Kruh vznikne použitím nástroje Elipsa a současným držením klávesnice Shift. Přesahy kružnic se po sestavení vygumují, lze případně použít funkci Lupa.

Ruce sněhuláka jsou původně dvě stejné kružnice skosené o 45, z nichž jedna byla svisle překlopena.

Trojúhelník nosu lze namalovat buď jako mnohoúhelník, nebo složením tří přímek. Stejné objekty obrázku (oči, knoflíky) byly zkopírovány a následně opět vloženy.

Ústa Ucho hrnce

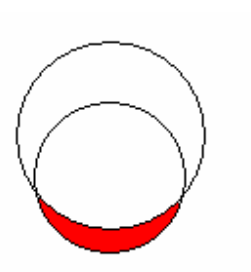

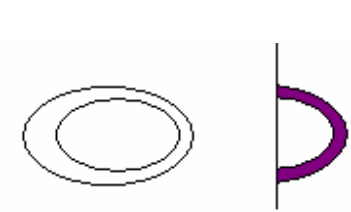

Správný výsledek příkladu je 16, tedy fialová barva hrnce.

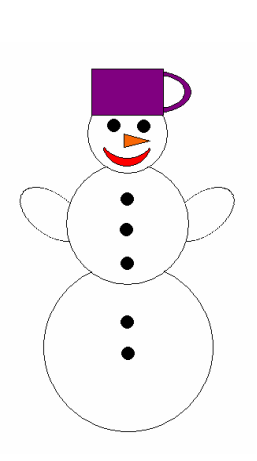

### **Metodický list – TOTEM**

### Metodická poznámka

Tento pracovní list patří do skupiny nejsložitějších obrázků, čas potřebný k jeho vytvoření je přibližně **20 minut**.

Před samotným zahájením práce doporučuji zopakovat možnosti využití nástroje Lupa při přesné práci. Složitost tohoto listu spočívá nejen v množství použitých nástrojů, ale i v potřebě odhadu, přesnosti a schopnosti objevit správný postup.

### Postup

Totem se skládá z jednotlivých dílů. Popis postupu tvorby konkrétních dílů vychází z konečného obrázku na tomto listu, postupuje se od spodního dílku směrem vzhůru. Spodní díl je obdélník, rozdělený vlnovkou. Popis postupu při kreslení vlnovky naznačuje obrázek, jedná se o segment, který se v konečné podobě nakopíruje a složením vytvoří vlnovku potřebné délky. Další část je opět obdélník, rozdělený úhlopříčkami. Navazuje čtverec, do jehož středu jsou umístěny tři soustředné kružnice různých průměrů. V pořadí čtvrtým dílem je obdélník, jenž je ozdoben řadou kosodélníků. Kosodélník je možné nakreslit buď nástrojem mnohoúhelník, kdy za současného stisku klávesy Shift vznikají pravidelné strany kosodélníku, nebo postupným skládáním úseček, přičemž je tak vhodné použít pomoc klávesy Shift. Takto nakreslený kosodélník je poté nakopírován do potřebného množství. Díl ve tvaru trojúhelníku patří mezi nesložitější v tomto obrázku. Postup při jeho kreslení popisuje obrázek níže. Posledním dílem je hlava, jejímž základem je kruh. K tomu jsou přiloženy rohy, což jsou dva trojúhelníky, z nichž jeden byl překlopen. Hlavu dokončují oči a ústa

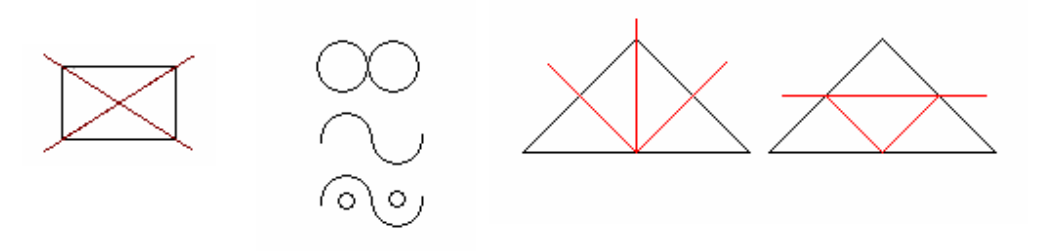

Příklad možného sestavení jednotlivých dílů do konečného obrázku.

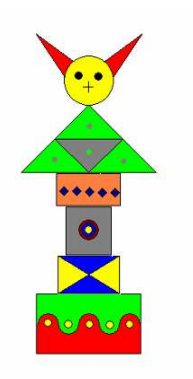

# **Metodický list – VÁŽKA**

### Metodická poznámka

Tento pracovní list patří do skupiny jednodušších obrázků, čas potřebný k jeho vytvoření je přibližně **12 minut.**

Před samotným zahájením práce doporučuji zopakovat způsob tvoření kruhu za pomoci klávesy Shift.

Tento pracovní list je jediný ze skupiny u něhož žáci potřebují psací potřebu. Obrázek je totiž doprovázen křížovkou. Po vyškrtání uvedených slov zůstanou písmenka, tvořící slovo tajenky. Tajenka skrývá název barvy, kterou poté žáci použijí při vybarvování těla vážky.

Křížovka obsahující označená slova ze zadání:

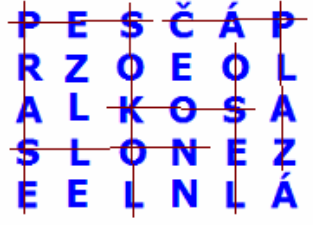

### Postup

Vážka se skládá z různých geometrických tvarů a úseček. Hlavu a tělo tvoří pouze kruhy, nebo části kruhů. Kruh vznikne použitím nástroje elipsa za současného stisku klávesy Shift. Křídla jsou složena ze dvou trojúhelníků a ocas je obdélník, rozdělený linkami na jednotlivé články. Trojúhelníky a obdélník lze nakreslit za pomoci nástroje Mnohoúhelník nebo složením příslušného počtu úseček. Konečný obrázek dotváří úsečky, které byly použity při kresbě nohou a napojení hlavy a těla vážky.

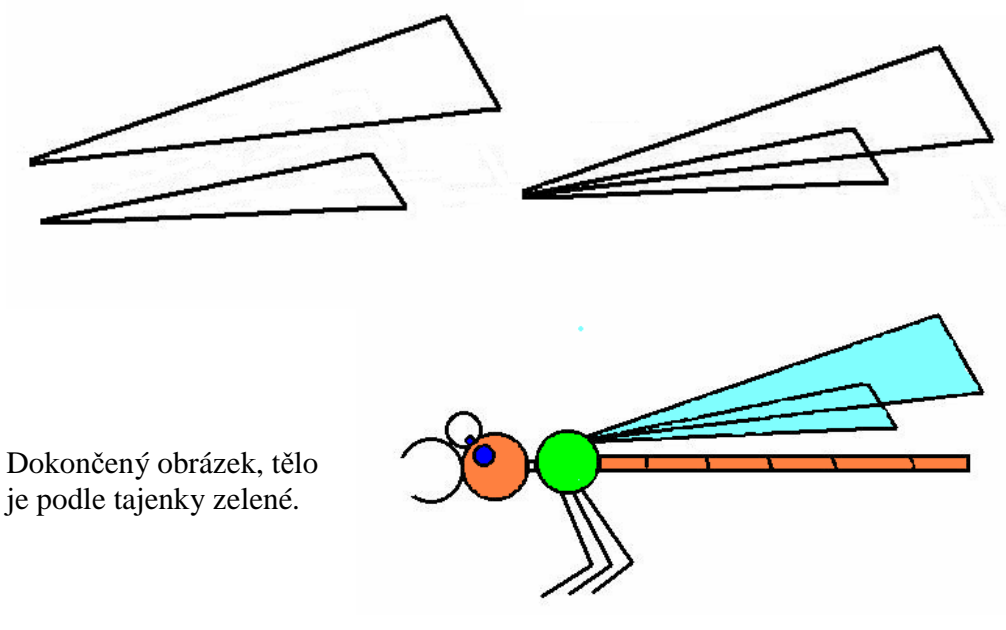

### **Metodický list - VLÁ**Č**EK**

### Metodická poznámka

Tento pracovní list patří do skupiny složitějších obrázků, čas potřebný k jeho vytvoření je přibližně **20 minut.**

Před samotným zahájením práce doporučuji zopakovat možnost kopírování a vkládání, která bude při tvorbě využita vzhledem k opakujícím se objektům.

Kreslení obrázku doplňuje i slovní úloha související s tématem. V ní žáci využijí nejen své početní dovednosti, ale i znalost převodů hmotnostních jednotek.

#### Postup

Lokomotiva a vagón jsou tvořeny shodným obdélníkem, ten se po nakreslení zkopíruje a opět vloží. Poté jsou oba díly spojeny úsečkou. Kabina mašiny se skládá z obdélníku a do něho vloženého zaobleného obdélníku, který zobrazuje okno. Posledním obdélníkem na obrázku je komín. Dále má vláček čtyři shodná kola. Kolo je tvořeno dvěma, do sebe vloženými kruhy. Uprostřed je pro zvýraznění malý kruh, jež vznikl jediným stisknutím nástroje Štětec s nastavenou příslušnou stopou. Aby byla jednotlivá kola v rovině. je možné použít pomocnou úsečku, simulující podložku. Po dokončení byly vybarveny jednotlivé plochy příslušnými barvami. Obrázek je dokreslen pomocí Spreje. Ten vytvořil nejen kouř z komínu, ale i písek, naložený na vagónu.

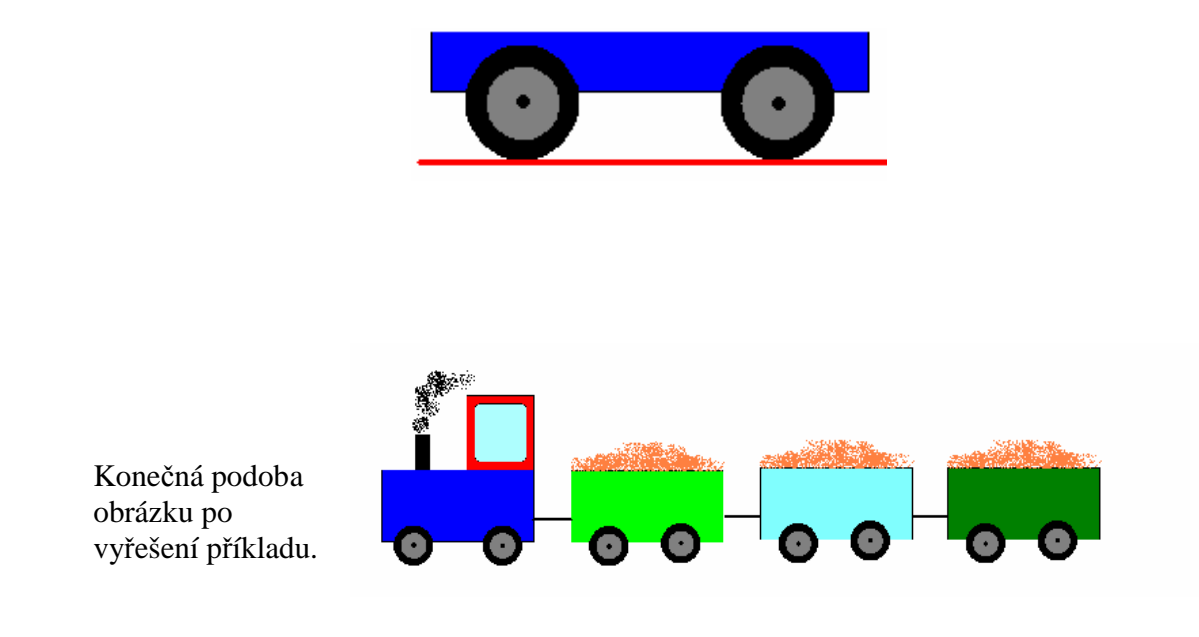

### **Metodický list – VLAJKY**

### Metodická poznámka

Tento pracovní list patří do skupiny jednodušších obrázků, čas potřebný k jeho vytvoření je přibližně **12 minut**.

Před samotným zahájením práce doporučuji upozornit na možnost použití nástroje Lupa, která umožňuje přesnější práci.

Podle nápovědy mají děti doplnit k vlajkám názvy příslušných států. Tento úkol nevyžaduje zvláštní znalosti, je zaměřen na logické uvažování dětí.

### Postup

Základem všech vlajek je stejný obdélník. Ten je u jednotlivých vlajek různě rozčleněn úsečkami, jak je patrné na obrázcích. Vlajka Nigeru vodorovnými linkami, Mali svislými a Tanzanie šikmými úsečkami, které jsou vedeny rovnoběžně s úhlopříčkou obdélníku. U vlajky Nigeru je navíc do prostřední části vložen kruh.Vlajka Guayany je rovněž rozčleněna úsečkami, avšak s nastavenou širší stopou a různou barevností. Při kreslení bílé linky je vhodné vlajku předem vybarvit, aby bylo umístění úsečky viditelné. Nastavení barevné a širší stopy je možná varianta i při tvorbě žlutých linek na vlajce Tanzanie. Následně jsou vlajky vybarveny použitím nástroje plechovka

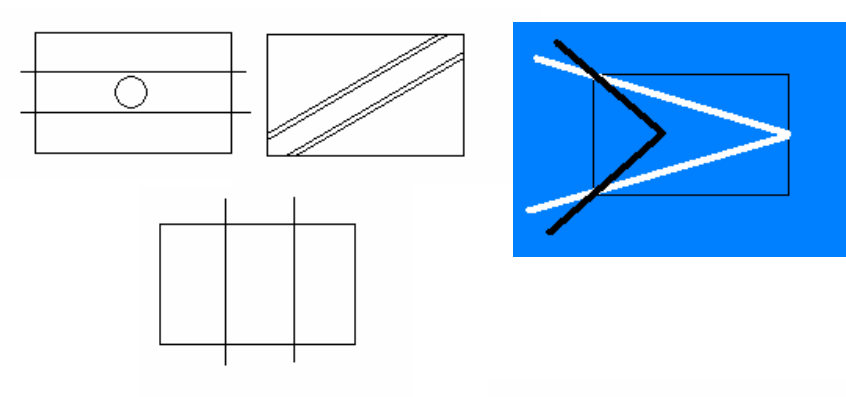

Dokončený obrázek, který již má i správně vložené názvy států.

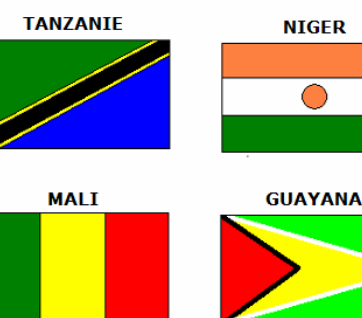

7.3. Ukázka práce žáků

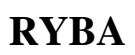

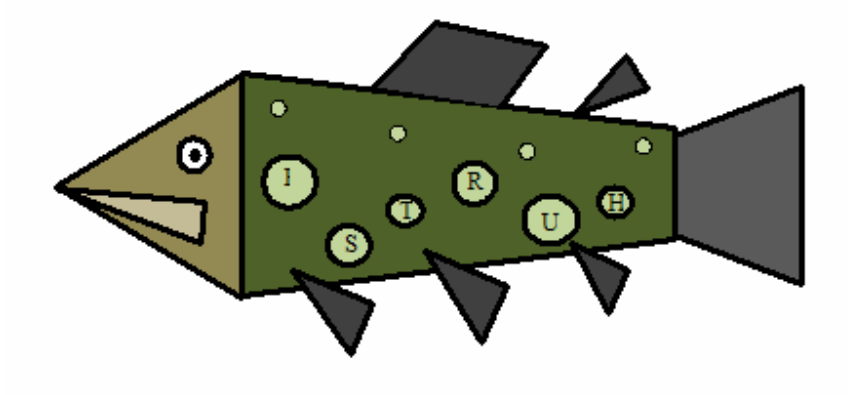

# **BERUŠKA**

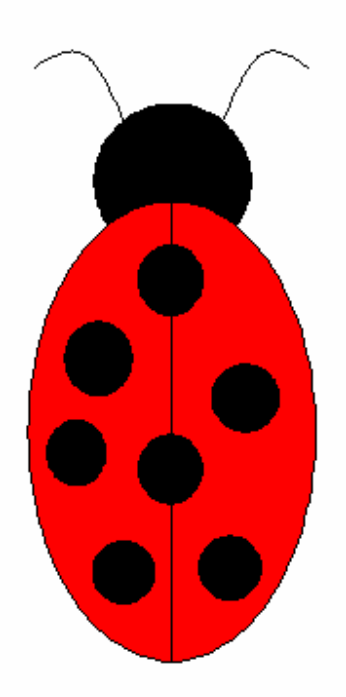

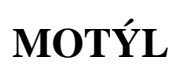

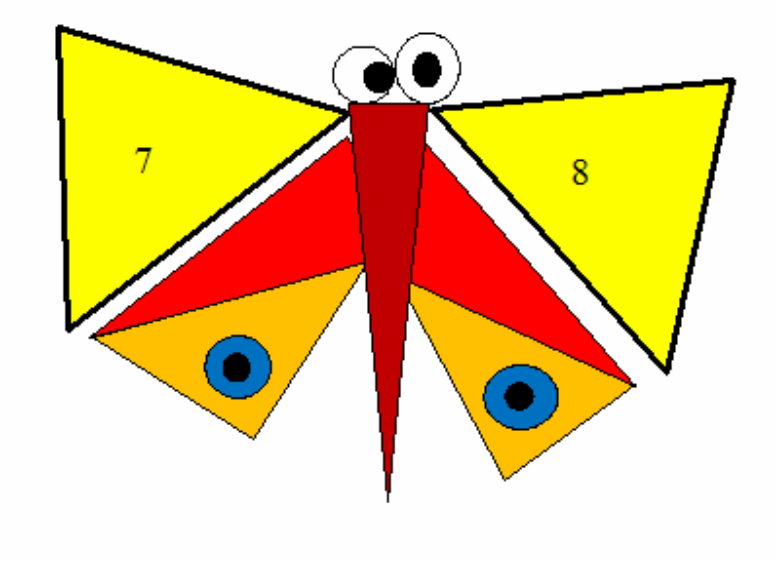

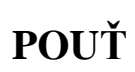

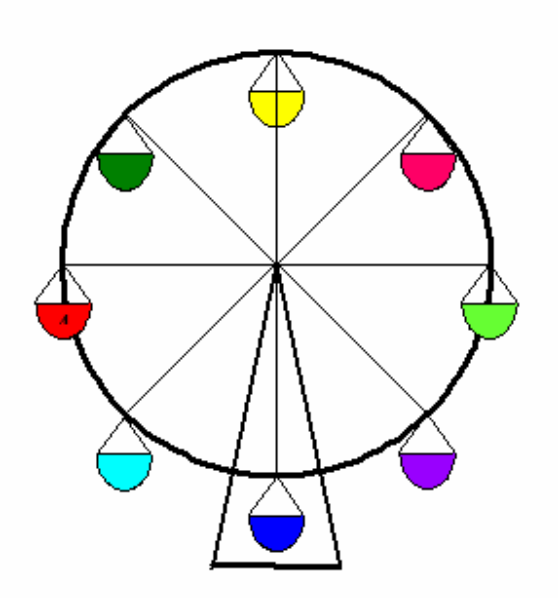

# SNĚHULÁK

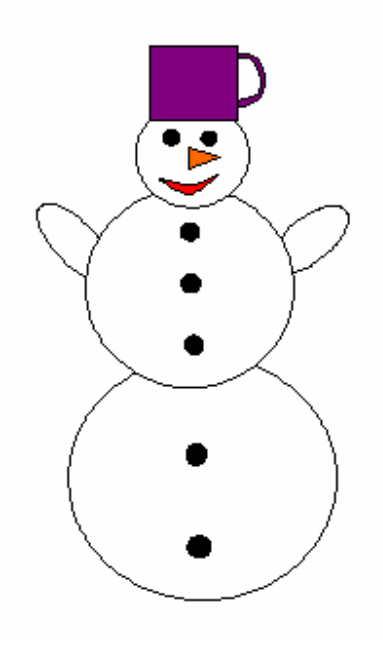

# KOMÁR

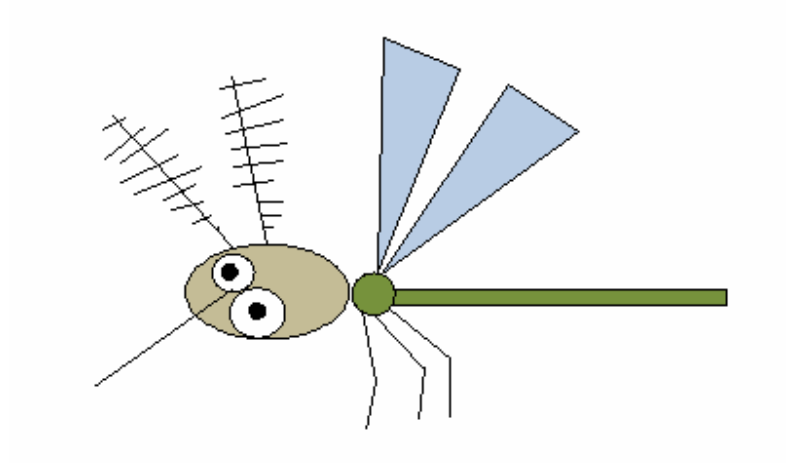

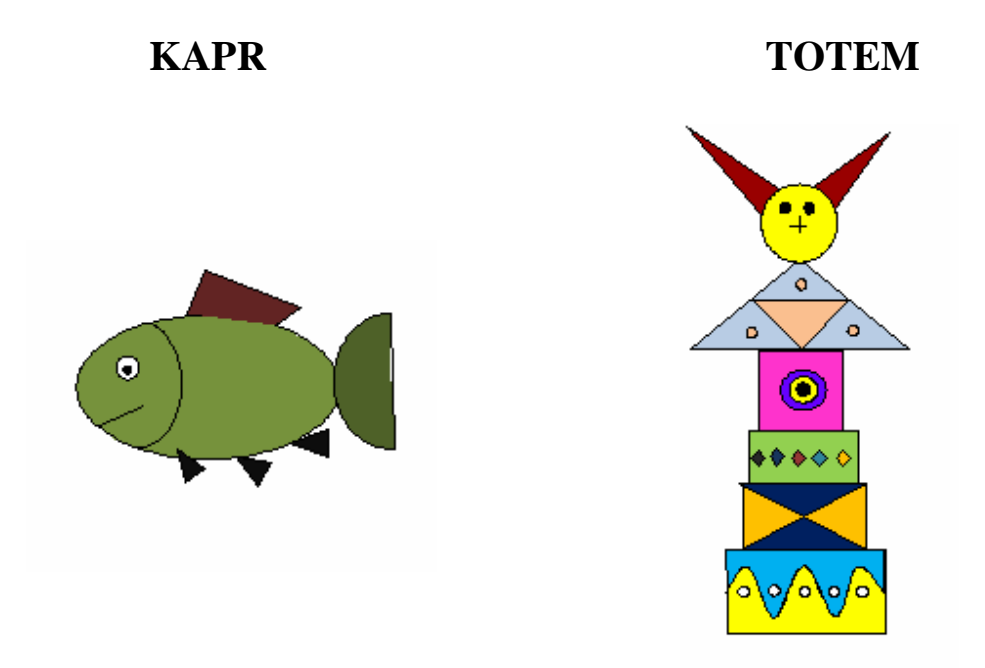

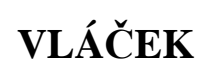

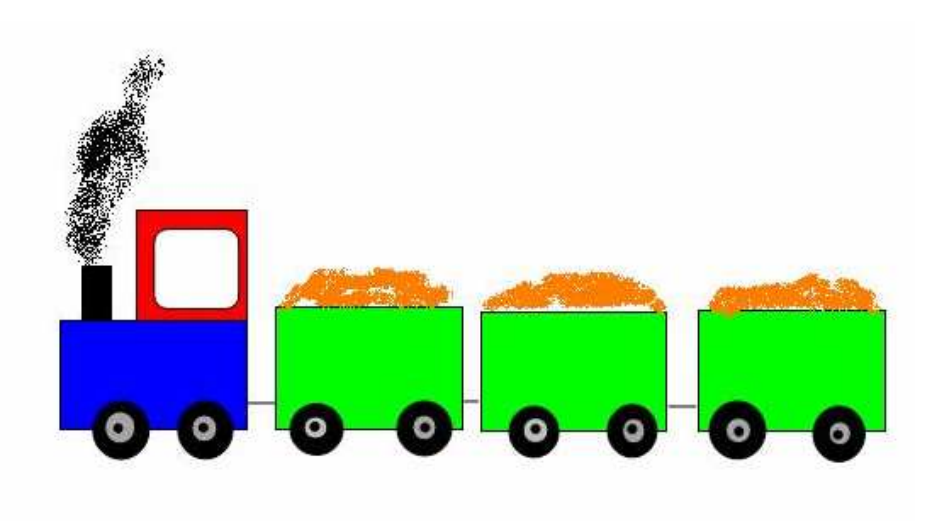

# **OBRAZEC**

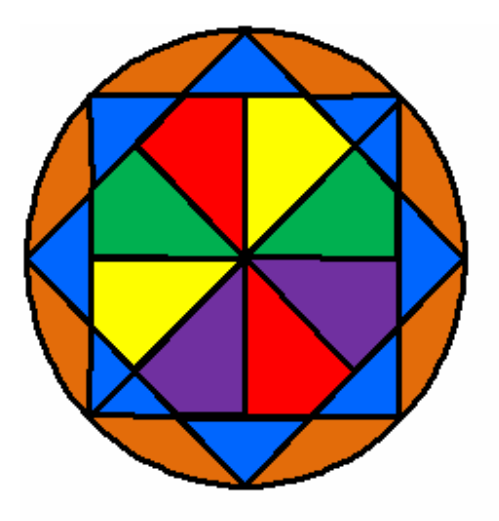

# **DRAK**

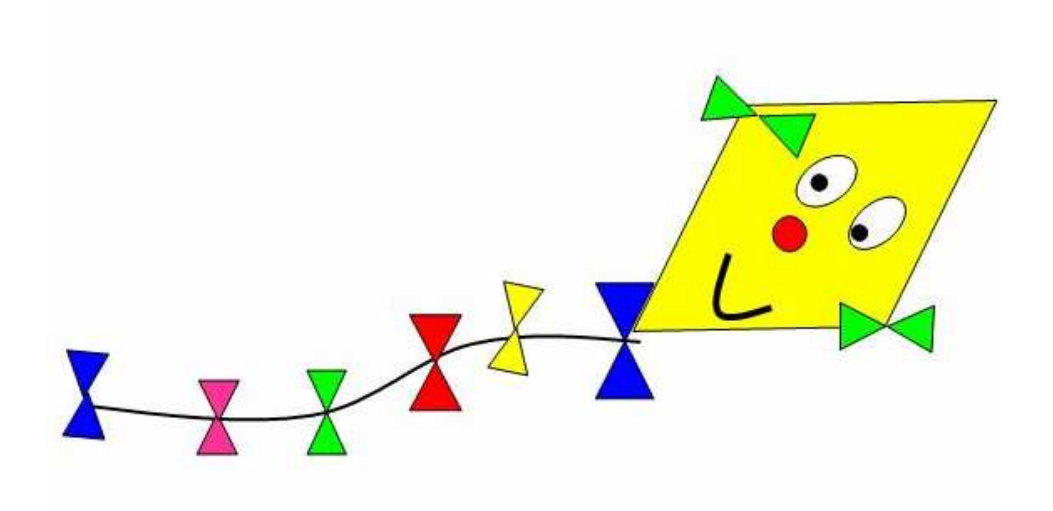

# ČERVÍK

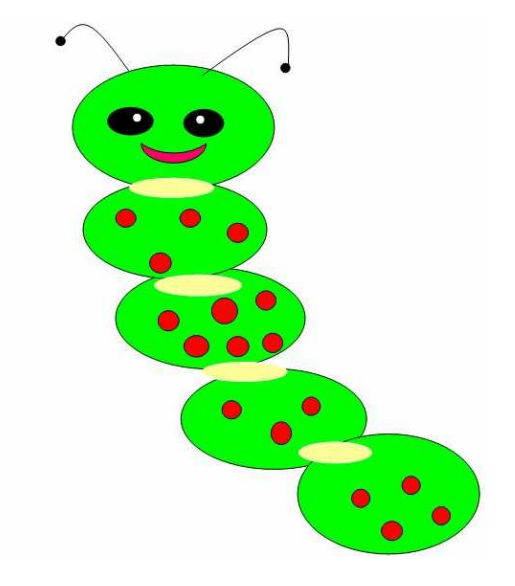

VÁŽKA

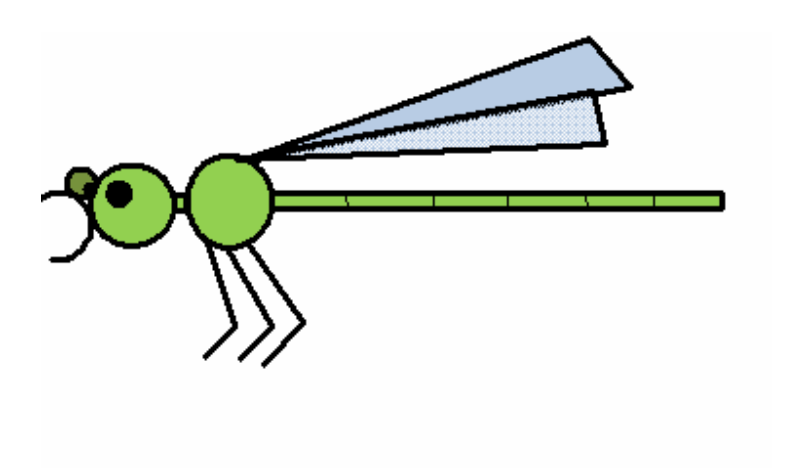

# **VLAJKY**

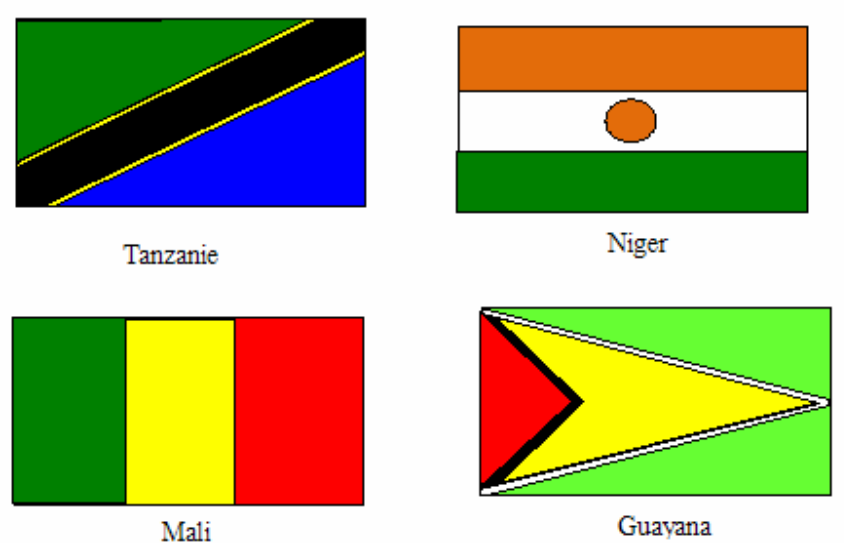

Mali

**PLACHETNICE** 

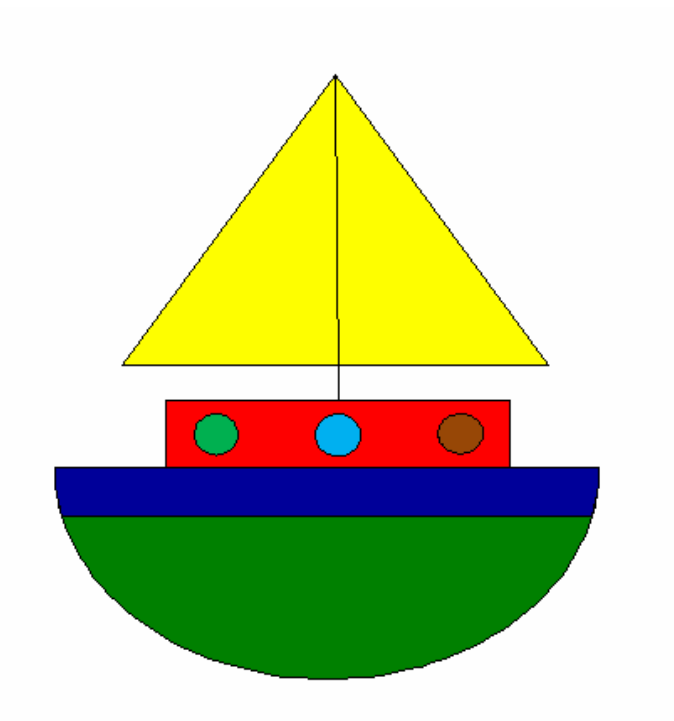